# **Bedienungsanleitung Smart-UPS™ Ultra On-Line Unterbrechungsfreie Stromversorgung**

Life Is **Un** 

**SRTL3KRM1UWC SRTL3KRM1UWNC SRTL3KRM1UIC SRTL3KRM1UINC SRTL2K2RM1UWC SRTL2K2RM1UWNC SRTL2K2RM1UIC SRTL2K2RM1UINC**

 $5002079a$ 

**Schneider** 

# **Allgemeine Informationen**

## **Wichtige Sicherheitsanweisungen**

SPEICHERN SIE DIESE ANLEITUNG - Dieses Handbuch enthält wichtige Anweisungen, die bei der Installation und Wartung der APC™ Smart-UPS™ Ultra und der Batterien befolgt werden sollten.

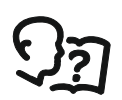

Lesen Sie die Anweisungen sorgfältig durch, um sich mit dem Gerät vertraut zu machen, bevor Sie versuchen, die UPS zu installieren und zu betreiben.

In diesem Handbuch bzw. auf dem Produkt sind hin und wieder die folgenden speziellen Hinweise zu sehen, die Sie vor potenziellen Gefahren warnen oder Ihre Aufmerksamkeit auf Informationen richten sollen, die eine Vorgehensweise verdeutlichen oder vereinfachen.

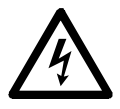

Wenn zusätzlich zu einem Produktsicherheitskennzeichen mit einem "Gefahren" oder "Warnhinweis" dieses Symbol zu sehen ist, wird auf eine elektrische Gefahr hingewiesen, die bei Nichtbeachtung der gegebenen Anweisungen zu Verletzungen führen kann.

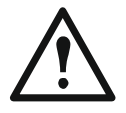

Dies ist das Alarmsymbol. Es warnt Sie vor potenziellen Verletzungsgefahren. Beachten Sie alle Sicherheitshinweise, die auf dieses Symbol folgen, um mögliche schwere oder tödliche Verletzungen zu verhindern.

### **GEFAHR**

**GEFAHR** zeigt eine gefährliche situation an, die, wenn sie nicht verhindert wird, **zu einer tödlichen** oder schweren Verletzung führt.

 **WARNUNG**

**WARNUNG** zeigt eine gefährliche situation an, die, wenn sie nicht verhindert wird, **zu einer tödlichen** oder schweren Verletzung führen kann.

### **VORSICHT**

**VORSICHT** zeigt eine gefährliche situation an, die, wenn sie nicht verhindert wird, **zu einer kleineren** oder mittelschweren Verletzung führen kann.

### *HINWEIS*

**HINWEIS** dient zur Kennzeichnung von Praktiken, die keine potenziellen Verletzungen zur Folge haben.

## **Richtlinien zur Produkthandhabung**

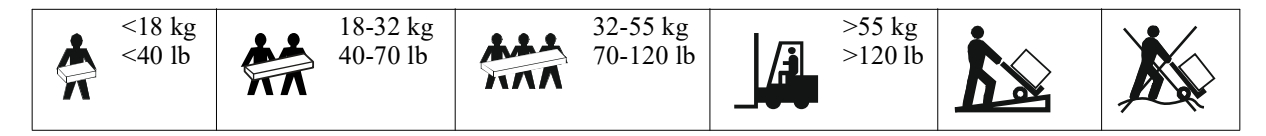

## **Sicherheitsanweisungen und allgemeine Informationen**

- Halten Sie sich an die einschlägigen Elektrovorschriften.
- Sämtliche Verdrahtung muss von einem qualifizierten Elektriker durchgeführt werden.
- Schließen Sie nur SELV-Stromkreise an alle Kommunikationsanschlüsse an.
- **Jegliche Änderungen und Modifikationen an diesem Gerät, die nicht ausdrücklich von Schneider Electric genehmigt wurden, können die Garantie erlöschen lassen.**
- Diese UPS ist ausschließlich zur Verwendung in Innenräumen vorgesehen.
- Diese UPS darf beim Betrieb nicht direkter Sonneneinstrahlung oder übermäßiger Staub- bzw. Feuchtigkeitsbelastung ausgesetzt sein und darf nicht mit Flüssigkeiten in Kontakt kommen.
- Überzeugen Sie sich davon, dass die Lüftungsschlitze der UPS nicht blockiert sind. Lassen Sie genügend Platz für eine ordnungsgemäße Belüftung.
- Bei einer UPS mit einem werkseitig installierten Netzkabel schließen Sie das UPS-Netzkabel direkt an eine Steckdose an. Verwenden Sie keinen Überspannungsschutz und keine Verlängerungskabel.
- Die Anlage ist sehr schwer. Halten Sie stets sichere Hebetechniken ein, die dem Gewicht der Anlage angemessen sind.
- Die austauschbaren Batteriemodule (RBM) sind schwer. Entfernen Sie die RBMs, bevor Sie die UPS und die externen Batteriepacks (XLBPs) in einem Rack installieren.
- Installieren Sie externe Batterieerweiterungen (XLBPs) beim Rack-Montage-Konfigurationen immer unten. Die UPS muss über den XLBPs eingebaut werden.
- Installieren Sie Peripheriegeräte bei Rack-Konfigurationen immer über der UPS.
- Zusätzliche Sicherheitsinformationen können Sie in der mit diesem Gerät gelieferten Sicherheitsanleitung finden.

#### **Sicherheitsgründe**

Die UPS enthält RBM und kann eine Stromschlaggefahr darstellen, auch wenn sie vom Stromkreis (Netz) getrennt ist. Prüfen Sie vor Installation oder Wartung des Gerätes, ob:

- Der Eingangsschutzschalter befindet sich in Stellung OFF.
- RBMs werden entfernt.
- Die XLBPs sind getrennt.

#### **Elektrische Sicherheit**

- Fassen Sie keine Verbindungsstücke aus Metall an, bevor die Stromversorgung abgeschaltet wurde.
- Der Anschluss an den Abzweigstromkreis (Netz) muss von einem qualifizierten Elektriker vorgenommen werden.
- Schutzerdungsleiter für die UPS führt den Erdableitstrom der angeschlossenen EDV-Geräten. Ein isolierter Erdleiter ist als Teil des zur Stromversorgung der UPS dienenden Abzweigstromkreises zu installieren. Dieser Leiter muss von derselben Stärke und mit demselben Isoliermaterial versehen sein wie die geerdeten und nicht geerdeten Zuleitungen des jeweiligen Stromkreises. Der Leiter ist üblicherweise grün, mit oder ohne einen gelben Streifen.
- Der UPS-Erdleiter muss ordnungsgemäß mit der Schutzerde an der Bedienkonsole verbunden sein.
- Der Kriechstrom bei einer UPS vom Typ A mit Netzkabel kann 3,5 mA überschreiten, wenn ein separater Erdanschluss verwendet wird.
- Die UPS -Eingangsleistung von einem separat abgeleiteten System geliefert wird, muss der Bodenleiter am Versorgungstransformator oder Motorgenerator ordnungsgemäß gebunden sein.

#### **Batteriesicherheit**

#### **WARNHINWEIS**

#### **GEFAHR DURCH CHEMIKALIEN UND ÜBERMÄSSIGER HITZE**

- Ersetzen Sie das RBM mindestens alle 10 Jahre oder am Ende seiner Lebensdauer, je nachdem, was früher eintritt.
- Ersetzen Sie das RBM sofort, wenn die UPS anzeigt, dass ein Batteriewechsel erforderlich ist.
- Ersetzen Sie RBM durch denselben Typ, der ursprünglich im Gerät installiert war.
- Tauschen Sie das RBM sofort aus, wenn die UPS eine Übertemperatur der Batterie oder eine interne Übertemperatur der UPS anzeigt. Schalten Sie die UPS aus, ziehen Sie den Netzstecker, und trennen Sie das RBM ab. Nehmen Sie die UPS nicht in Betrieb, bevor das RBM ausgetauscht wurde.
- \*Ersetzen Sie alle XLBPs, die älter als ein Jahr sind, wenn Sie zusätzliche XLBPs installieren.

**Bei Nichtbeachtung dieser Vorschrift kann es zu schweren, bisweilen auch tödlichen Verletzungen kommen.**

\* Wenden Sie sich an den weltweiten Kundendienst von APC by Schneider Electric, um das Alter der installierten RBMs zu ermitteln.

**Hinweis:** Die Wartung der Batteriemodule sollte von Personal durchgeführt oder beaufsichtigt werden, das sich mit Batterien und den erforderlichen Vorsichtsmaßnahmen auskennt.

- Die Lebensdauer der RBMs beträgt in der Regel acht bis zehn Jahre. Umweltfaktoren wirken sich auf die Lebensdauer der RBM aus. Durch hohe Umgebungstemperaturen, schlechte Netzversorgung oder häufige Entladungen von kurzer Dauer verkürzt sich die Batterielebensdauer.
- Um eine längere Lebensdauer des RBM zu gewährleisten, sollte die Umgebungstemperatur zwischen 68 und 77 °F (20 und 25 °C) gehalten werden.
- Schneider Electric verwendet wartungsfreie Lithium-Ionen-Batterien. Bei normaler Verwendung und Handhabung gibt es keinen Kontakt mit den internen Komponenten des RBM.
- Schlagen Sie keine Nägel in das RBM ein.
- Schlagen Sie nicht mit einem Hammer auf den RBM.
- Stehen Sie nicht auf dem RBM.
- RBM nicht kurzschließen.
- Platzieren oder verwenden Sie das Batteriepack nicht in der Nähe einer Wärmequelle oder eines Feuers.
- Verwenden Sie kein gefallenes, beschädigtes oder verformtes Batteriepack.
- Verwenden Sie das RBM nicht zur Stromversorgung anderer Geräte.
- VORSICHT: Bei einer Batterie besteht die Gefahr eines elektrischen Schlages und eines hohen Kurzschlussstroms. Der Kontakt mit irgendeinem Teil einer geerdeten Batterie kann zu einem elektrischen Schlag führen. Die folgenden Vorsichtsmaßnahmen sollten bei Arbeiten an RBM beachtet werden:
	- Bevor Sie Batteriepole anschließen oder abklemmen, trennen Sie zuerst die Verbindung zum Ladegerät.
	- Tragen Sie keine Metallgegenstände wie Uhren und Ringe.
	- Legen Sie keine Werkzeuge oder Metallgegenstände auf die Batterien.
	- Verwenden Sie Werkzeuge mit isolierten Griffen.
	- Tragen Sie Gummistiefel und Gummihandschuhe.
	- Stellen Sie fest, ob die RBM entweder absichtlich oder versehentlich geerdet sind. Der Kontakt mit jeglichen Teilen einer geerdeten Batterie kann zu Stromschlägen und Verbrennungen durch hohen Kurzschlussstrom führen. Das Risiko solcher Gefahren wird verringert, wenn Erdungen während der Installation und Wartung durch eine Fachkraft entfernt werden.
- VORSICHT: Bevor Sie die RMB einbauen oder austauschen, nehmen Sie Schmuckstücke wie Armbanduhren und Ringe ab.

Starke Kurzschlussströme durch leitfähige Materialien können schwere Verbrennungen verursachen.

- VORSICHT: Entsorgen Sie die RBM nicht in einem Feuer. Die RBM können explodieren.
- VORSICHT: Das RBM-Gehäuse darf nicht geöffnet oder manipuliert werden. Dadurch werden die Zellenklemmen freigelegt, wodurch eine Stromschlaggefahr entsteht.
- VORSICHT: Die RBM dürfen nicht geöffnet oder beschädigt werden. Das freigesetzte Material schadet der Haut und den Augen und kann giftig sein.
- VORSICHT: Defekte Batterien können Temperaturen erreichen, die Verbrennungsgrenzwerte für berührbare Oberflächen überschreiten.

**SRTL3KRM1U WC/WNC/IC/INC, SRTL2K2RM1U WC/WNC/IC/INC 3**

### **Allgemeine Informationen**

- Die UPS erkennt so viele 5 XLBP (SRTL50RMBP1U-LI), wie an die UPS angeschlossen sind. **Hinweis: Mit jeder hinzugefügten externen Batterieerweiterung (XLBP) erhöht sich die erforderliche Ladezeit.**
- [Modell- und Seriennummern befinden sich auf einer kleinen Plak](#page-9-0)ette auf der Rückseite des Geräts. Ein zusätzliches Etikett befindet sich auf der Auszugswanne hinter der Frontblende. Siehe "Position der QR-Codes für Produktinformationen und Registrierung" Auf Seite 8 Einzelheiten.
- Recyceln Sie gebrauchte RBM immer.
- Recyceln Sie das Verpackungsmaterial oder bewahren Sie es zur Wiederverwendung auf.

#### **Hochfrequenzwarnung**

Dies ist ein UPS-Produkt der Kategorie C2. In einer Wohnumgebung kann dieses Produkt Funkstörungen verursachen, in diesem Fall muss der Benutzer möglicherweise zusätzliche Maßnahmen ergreifen.

## **Lieferumfang**

**Überprüfen Sie den Inhalt bei Erhalt. Sollten Sie Schäden an der Einheit feststellen, benachrichtigen Sie Ihren Spediteur und Händler.** 

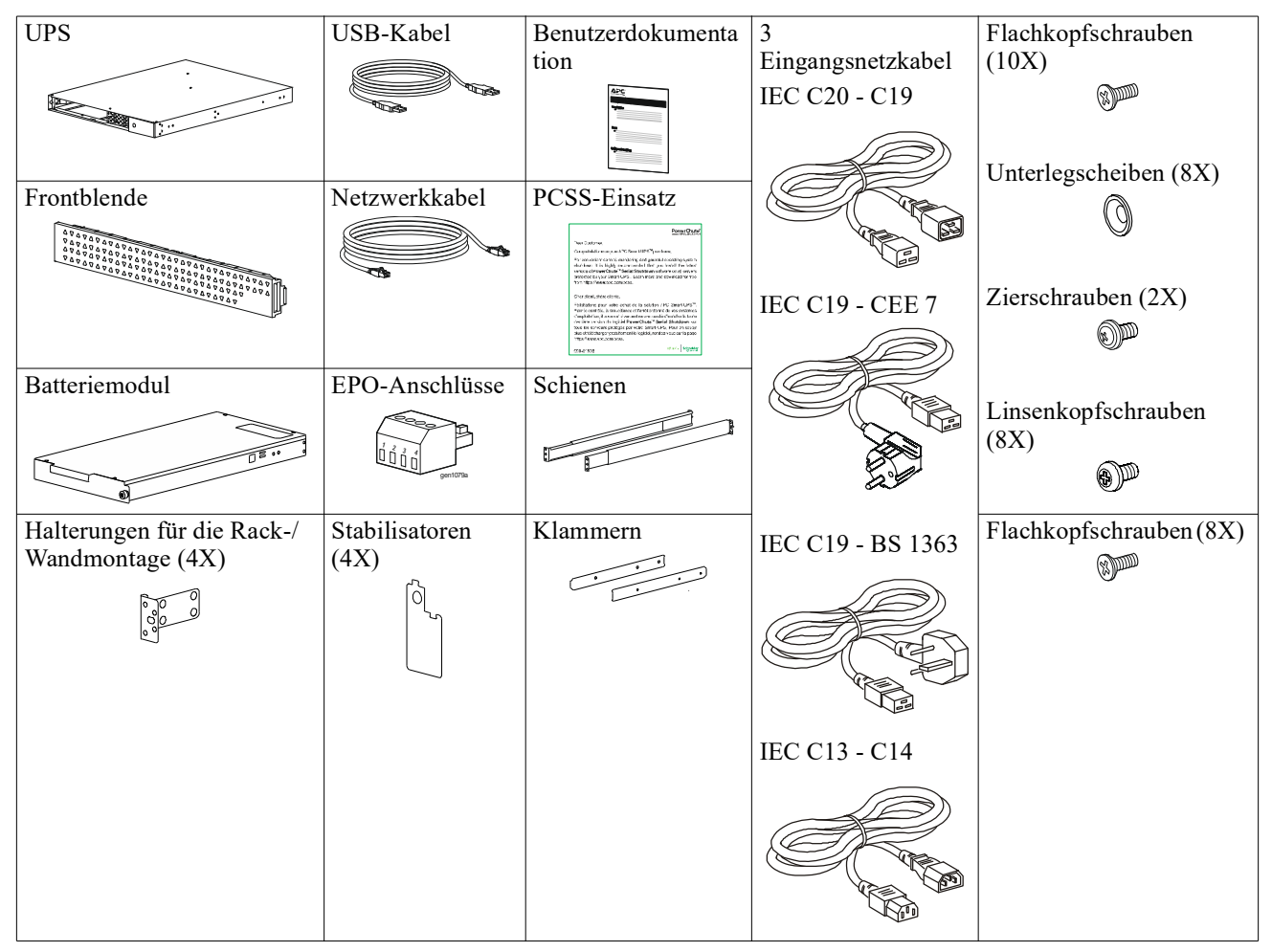

# **Produktbeschreibung**

Die APC Smart-UPS Ultra SRTL ist eine unterbrechungsfreie Stromversorgung (UPS) mit hoher Energiedichte und hoher Leistung. Die UPS hilft beim Schutz elektronischer Geräte vor Netzausfällen, Versorgungsnetz Überlastungen, Spannungsabfällen und Spannungsstößen, vor kleineren Schwankungen im Stromnetz ebenso wie vor größeren Störungen. Darüber hinaus versorgt die UPS angeschlossene Geräte per Batterie weiterhin mit Energie; bis wieder eine verlässliche Netzversorgung besteht oder die Batterien erschöpft sind.

Dieses Benutzerhandbuch ist auf www.schneider-electric.com verfügbar. Durch Scannen des QR-Codes, der mit dem jeweiligen Produkt geliefert wird, können Sie die Produktwebseite besuchen und alle relevanten Produktinformationen erhalten.

# **Produktübersicht**

**Spezifikationen** Weitere Spezifikationen finden Sie auf unserer Webseite: **www.schneider-electric.com.**

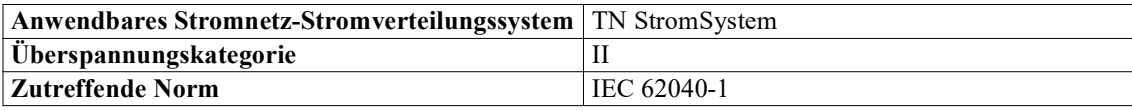

#### **Anforderungen an die Umgebung**

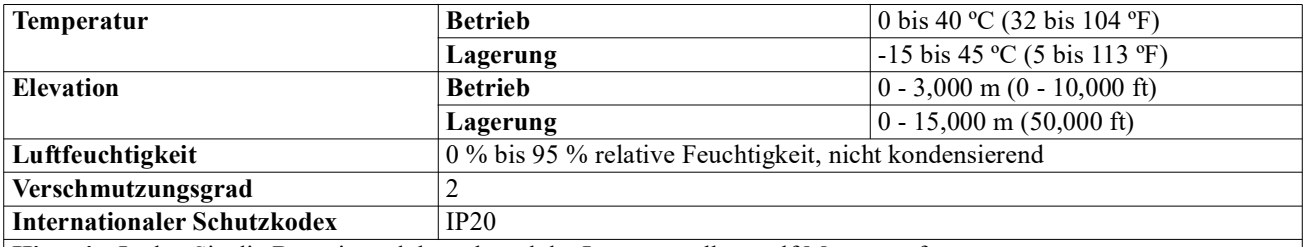

**Hinweis:** Laden Sie die Batteriemodule während der Lagerung alle zwölf Monate auf.

Äußere Einflüsse können Auswirkungen auf die Batterielebensdauer haben. Durch erhöhte Umgebungstemperatur, hohe Feuchtigkeit, zu schwachen Netzstrom oder häufige Entladungen von kurzer Dauer verkürzt sich die Batterielebensdauer.

#### **Abmessungen und Gewicht**

Die Produkte sind schwer. Befolgen Sie alle Anweisungen zum Heben.

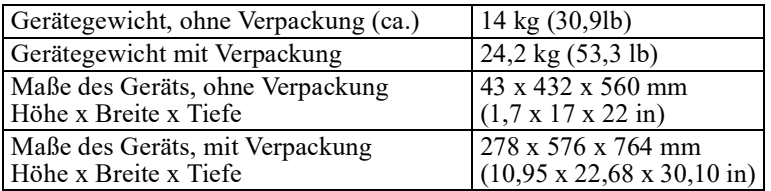

#### **Elektrische Überprüfung**

**VORSICHT:** Um die Brandgefahr zu verringern, schließen Sie das Gerät nur an einen Stromkreis an, der über den empfohlenen maximalen Abzweigstromkreis-Überstromschutz gemäß dem National Electrical Code, ANSI/NFPA 70 und dem Canadian Electrical Code, Teil I, C22.1., für Nordamerika verfügt. IEC/EN 60934 für Europa, 208V einphasigohne N in Nordamerika, empfohlener doppelpoliger Abzweigstromkreis-Überstromschutz.

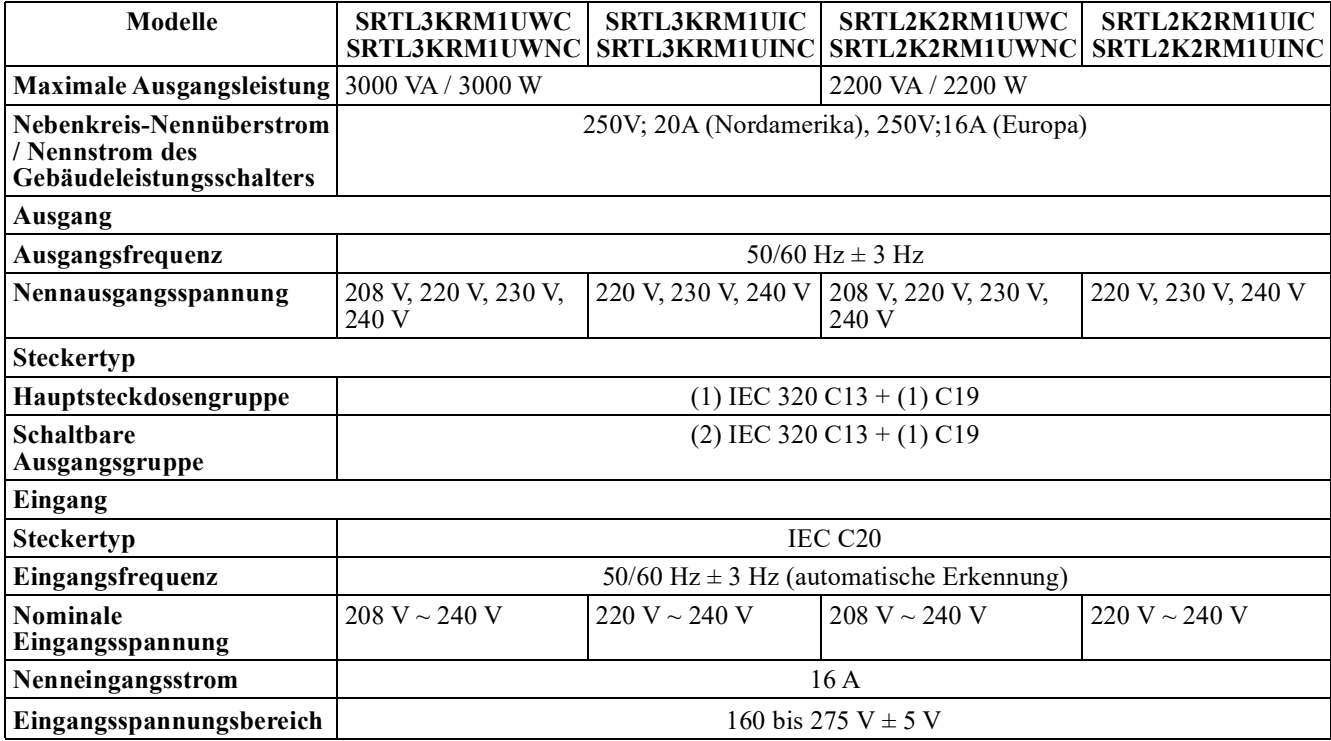

### **Batterie**

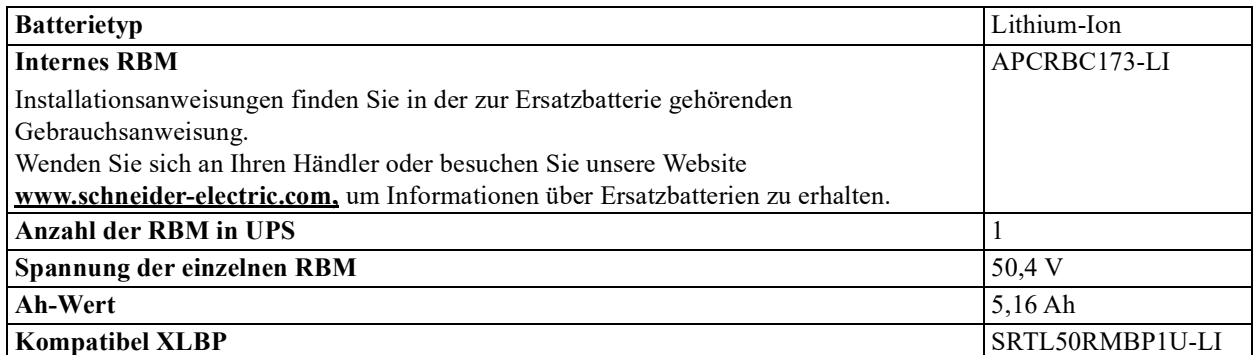

#### **Elemente auf der Vorderseite**

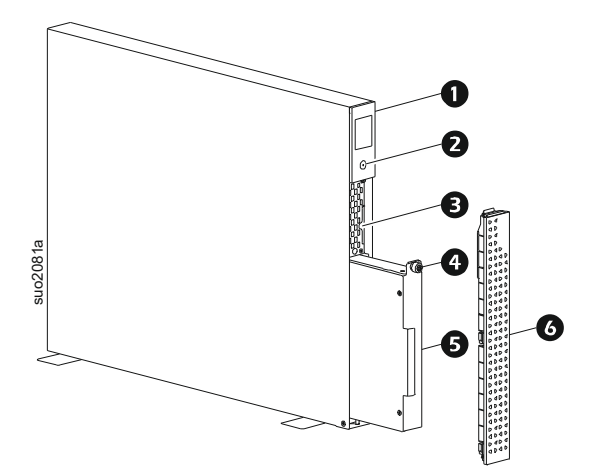

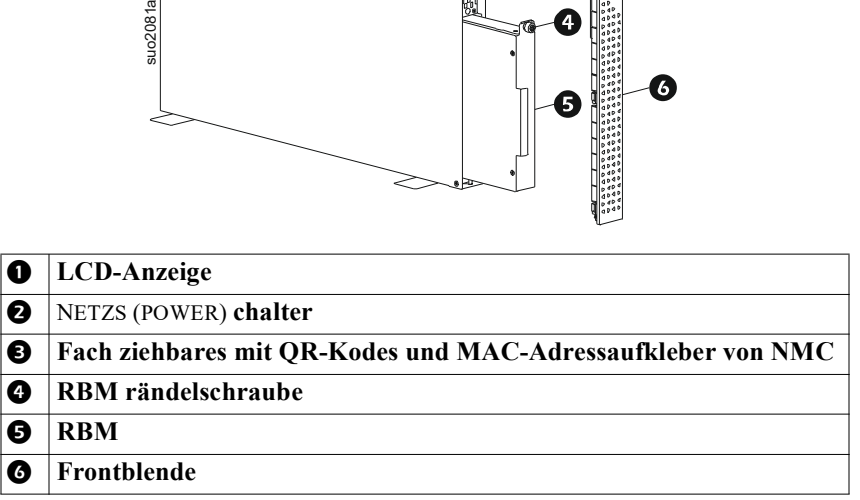

### <span id="page-9-0"></span>**Position der QR-Codes für Produktinformationen und Registrierung**

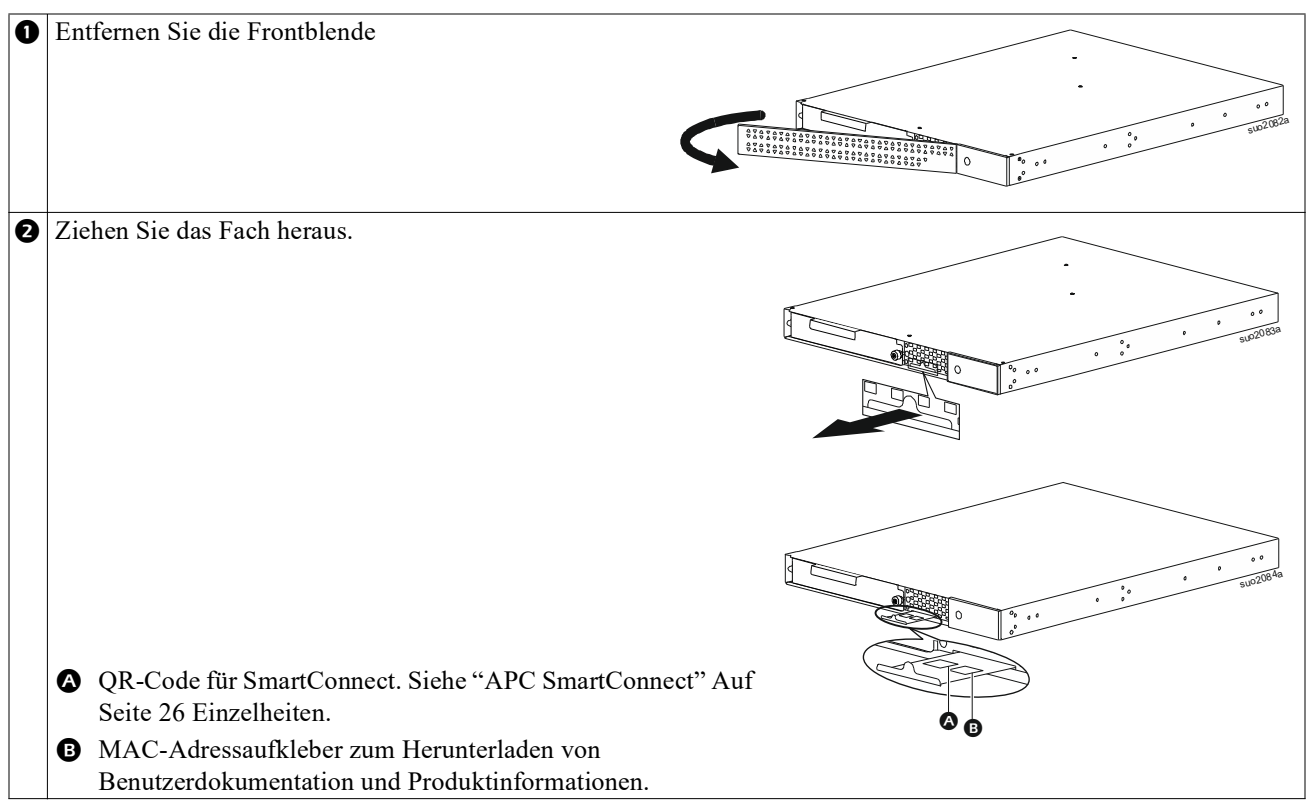

## **Funktionen auf der Rückseite**

**Hinweis:** In der Tabelle finden Sie einen "Schlüssel zum Identifizieren von Funktionen auf der Rückwand" Auf Seite 9 Schlüssel zu den Nummern der in diesem Handbuch abgebildeten Rückwandgrafiken.

#### **SRTL3KRM1U WNC/INC, SRTL2K2RM1U WNC/INC**

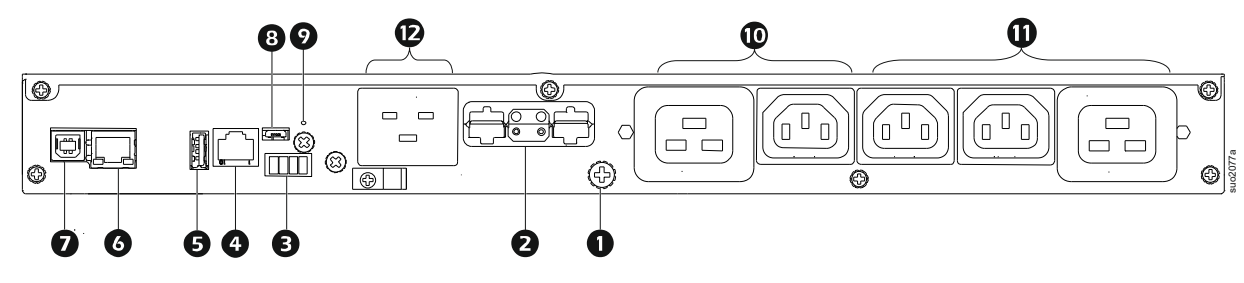

### **SRTL3KRM1U WC/IC, SRTL2K2RM1U WC/IC**

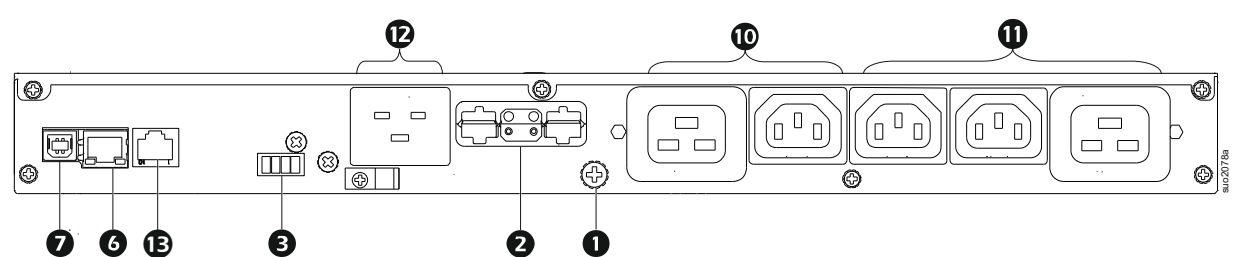

#### **Schlüssel zum Identifizieren von Funktionen auf der Rückwand**

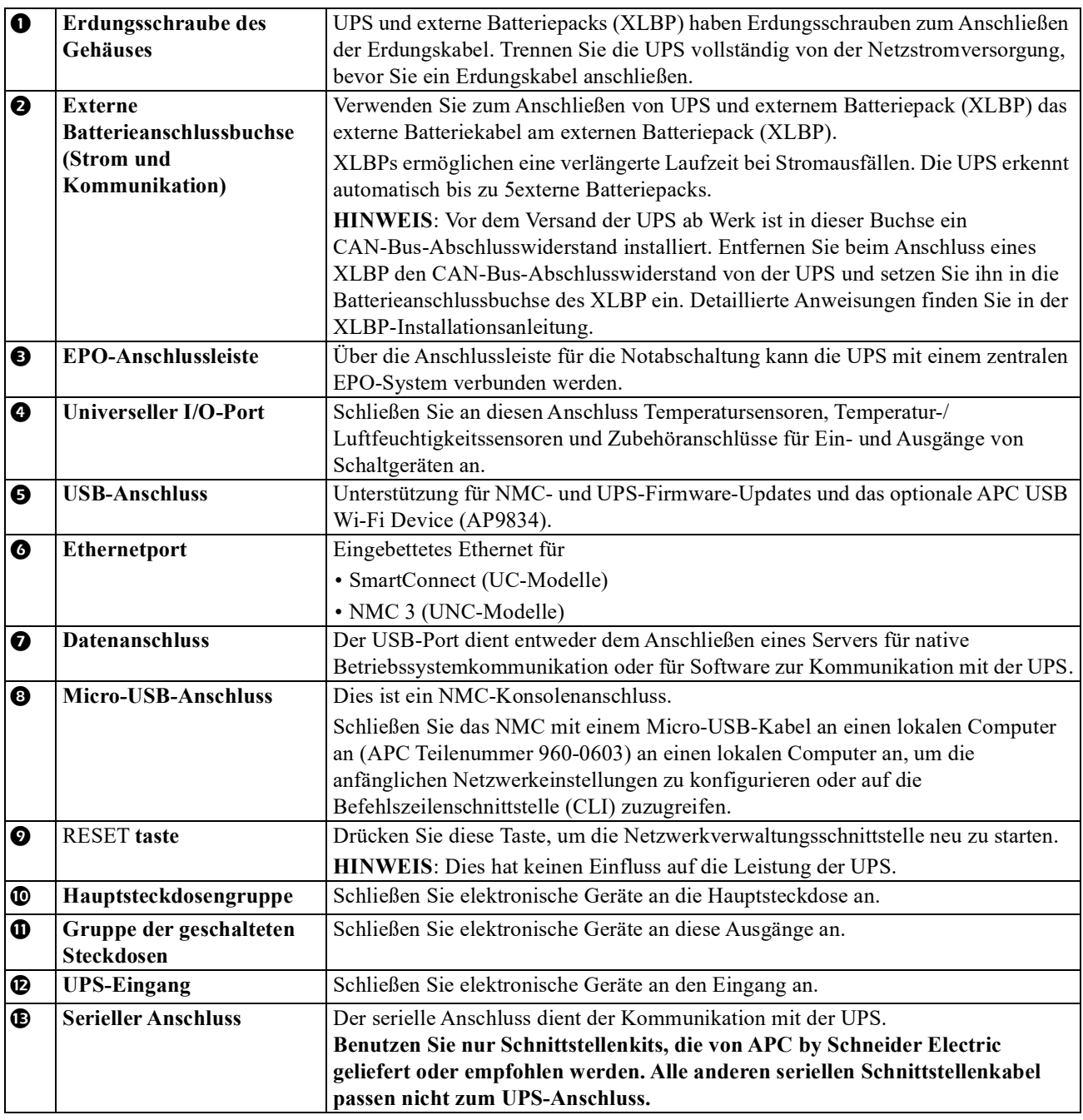

# **Installation**

## **Rack-Einbau**

### **VORSICHT**

#### **RISIKO DES HERUNTERFALLENS VON GERÄTEN**

- Die Anlage ist sehr schwer. Halten Sie stets sichere Hebetechniken ein, die dem Gewicht der Anlage angemessen sind.
- Nutzen Sie immer die empfohlene Anzahl Schrauben zur Befestigung der Halterungen an der UPS.
- Nutzen Sie immer die empfohlene Anzahl Schrauben und Käfigmuttern zur Befestigung der UPS am Rack.
- Bauen Sie die UPS immer unten in das Rack ein.
- Installieren Sie den externen Batteriesatz immer unterhalb der UPS im Rack.

**Die Nichtbeachtung dieser Anweisungen kann zu leichteren oder mittelschweren Verletzungen sowie zu Geräteschäden führen.**

#### <span id="page-11-0"></span>**4-Säulen-Rackmontage**

Anweisungen zur Schieneninstallation finden Sie in der Installationsanleitung des Schienensets.

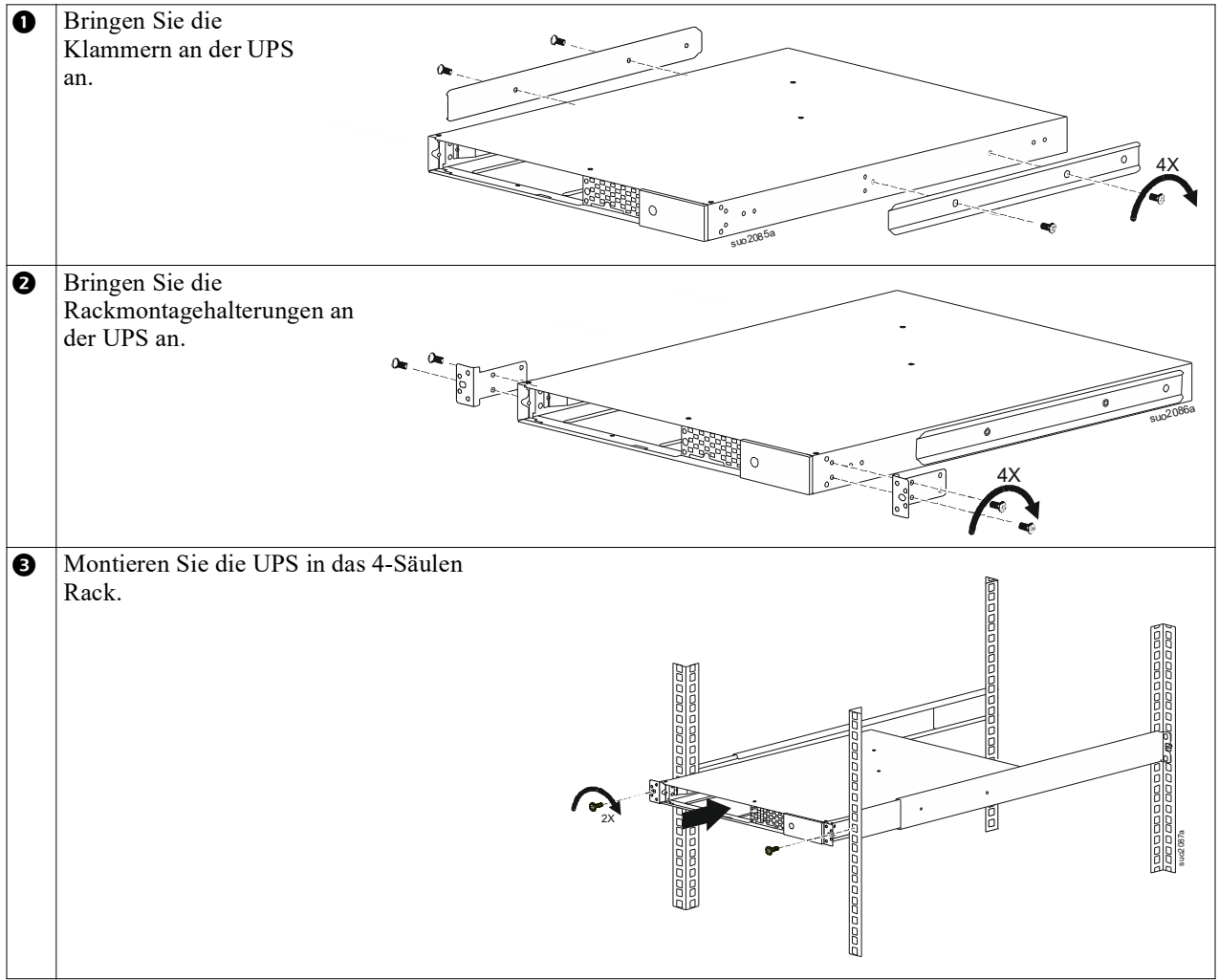

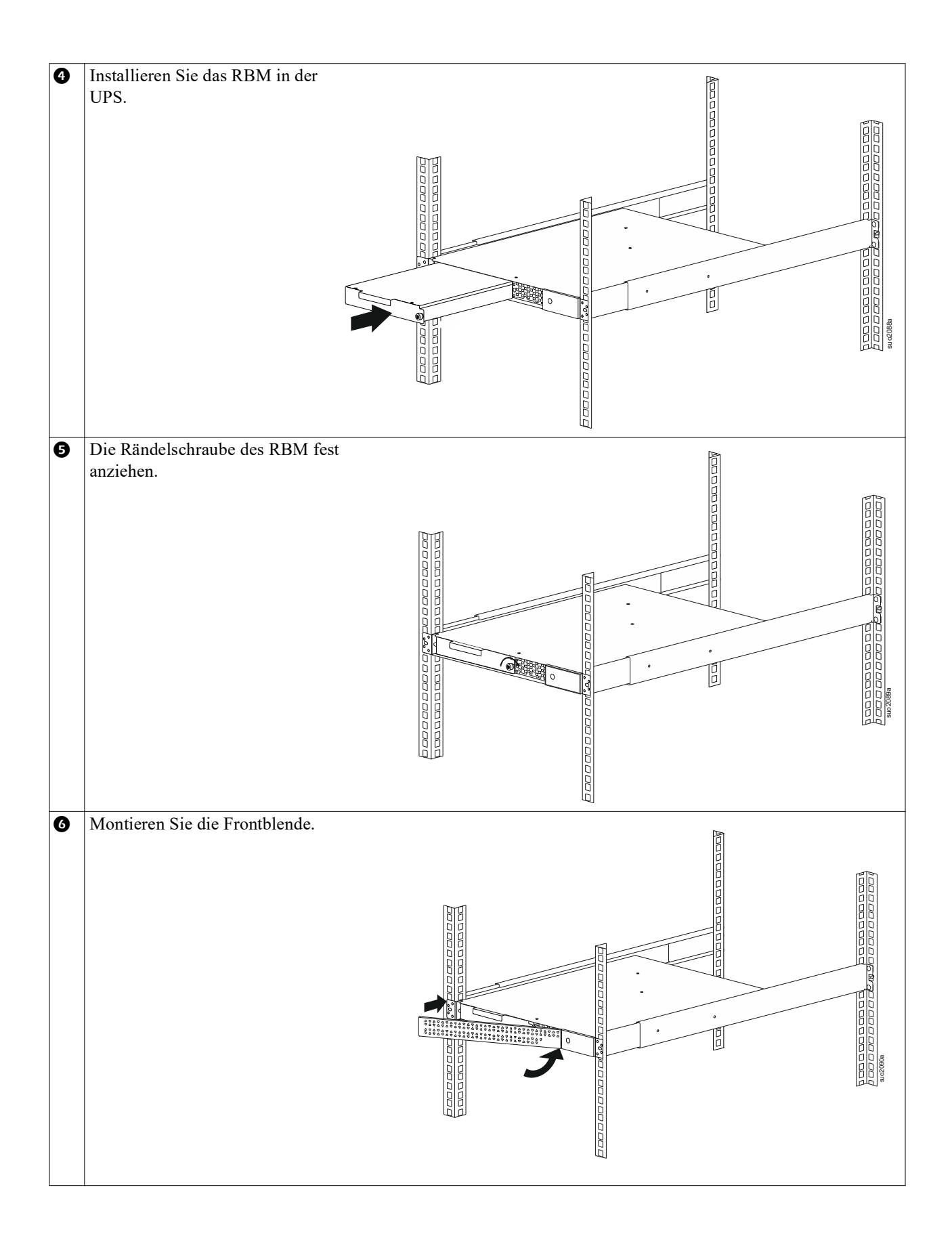

#### **2-Säulen-Rack-Montage**

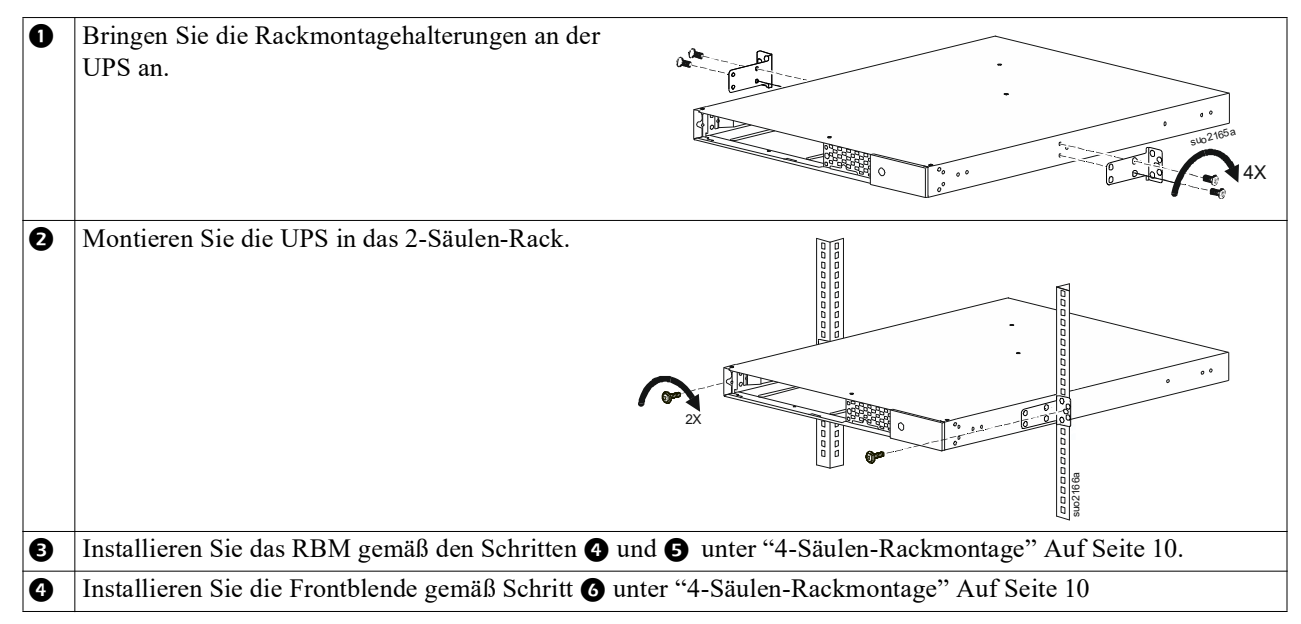

## **Tower-Installation**

### **VORSICHT**

#### **RISIKO DES HERUNTERFALLENS VON GERÄTEN**

- Die Anlage ist sehr schwer.
- Halten Sie stets sichere Hebetechniken ein, die dem Gewicht der Anlage angemessen sind.

**Die Nichtbeachtung dieser Anweisungen kann zu leichteren oder mittelschweren Verletzungen sowie zu Geräteschäden führen.**

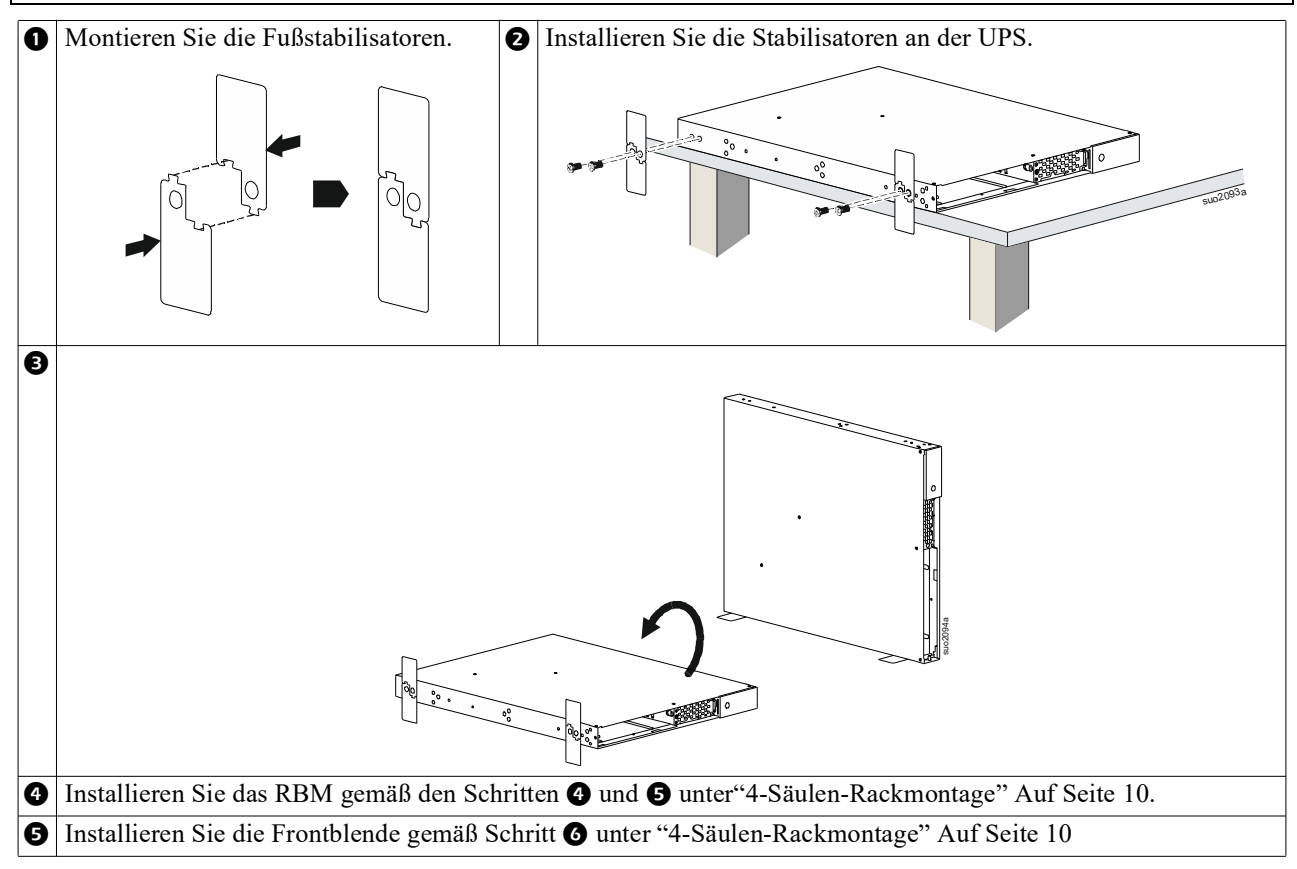

## **Wandinstallation**

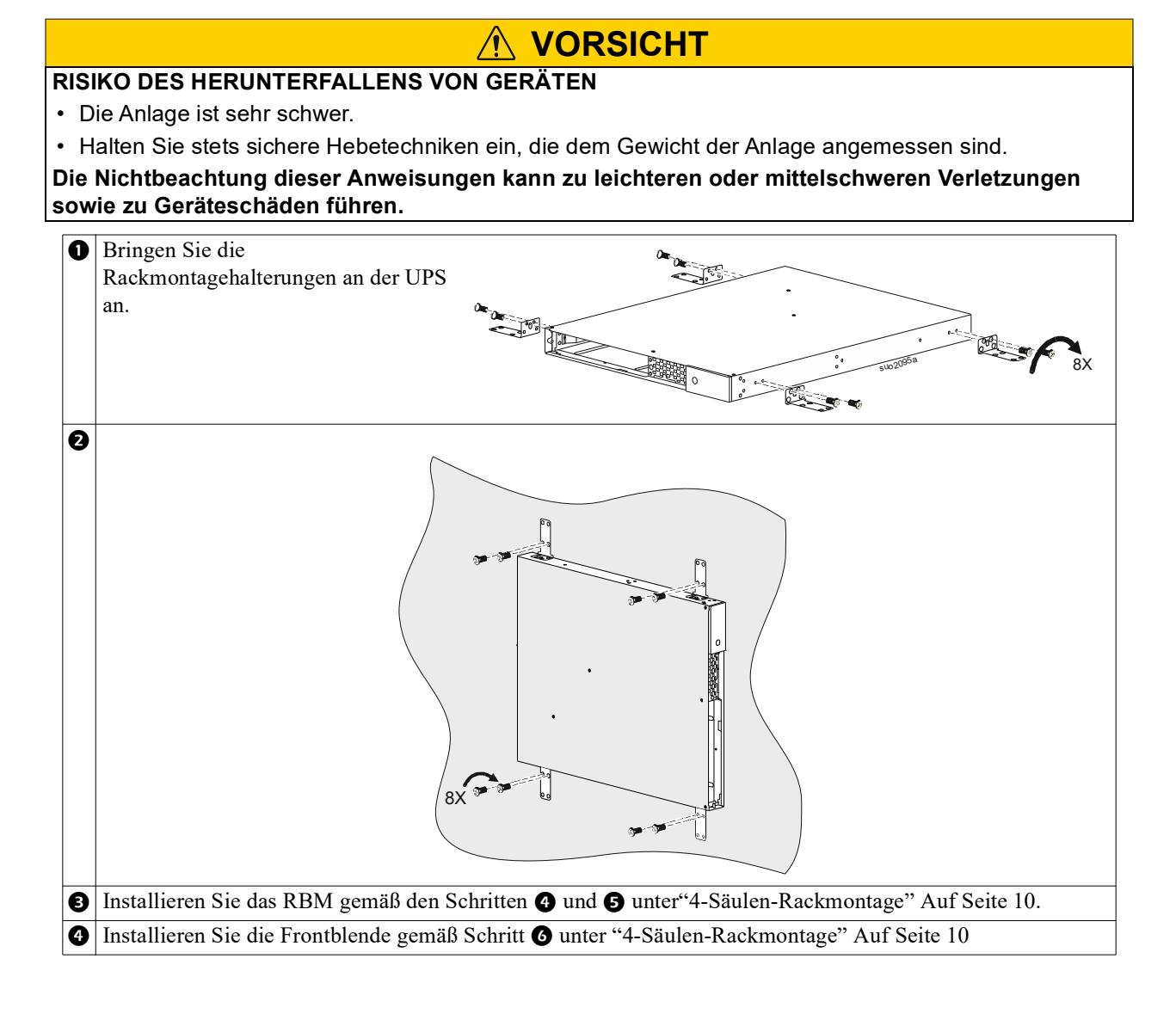

## <span id="page-15-0"></span>**Betrieb**

## **Anschluss von Geräten und Stromzufuhr**

### **VORSICHT**

#### **STROMSCHLAGGEFAHR**

- Trennen Sie den Haupteingangsschutzschalter, bevor Sie die UPS oder angeschlossene Geräte installieren oder warten.
- Trennen Sie die internen RBM und XLBPs, bevor Sie die UPS oder angeschlossene Geräte installieren oder warten.
- Die UPS enthält interne RBM und XLBPs, die eine Stromschlaggefahr darstellen können, selbst wenn sie vom Stromnetz getrennt sind.
- UPS-Ausgänge mit Festverdrahtung und Netzschalter können über externe oder automatische Steuerung jederzeit mit Strom versorgt werden.
- Trennen Sie vor jeglichen Wartungsarbeiten an der Ausrüstung die Geräte von der UPS.
- Verwenden Sie die UPS nicht als sichere Trennvorrichtung.

#### **Bei Nichtbeachtung dieser Vorschrift kann es zu leichten bis mittelschweren Verletzungen kommen.**

**Hinweis:** Die UPS RBM lädt sich in den ersten 1,5 Stunden des Normalbetriebs auf 90% Kapazität auf. **Während dieser ersten Ladephase liefert die Batterie nicht die volle Laufzeit.**

- 1. Schließen Si[e Geräte an die Stromausgänge auf der](#page-25-0)  [Rücksei](#page-25-0)te der UPS an. Beziehen auf "Regelbare Stromausgangsgruppen" Auf Seite 23.
- 2. Schließen Sie die UPS an das Stromnetz des Gebäudes an.

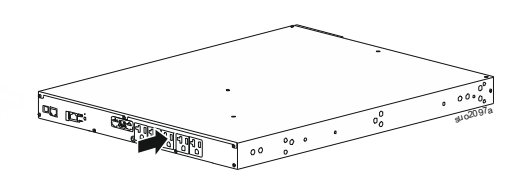

## **UPS ein-/ausschalten**

Wenn Sie die UPS das erste Mal einschalten, **öffnet sich (Setup Wizard)** der Einrichtungsassistent. Befolgen Sie die Anweisungen zum Konfigurieren der UPS-Einstellungen. Beziehen auf "Konfiguration" Auf Seite 18. Um die UPS und alle angeschlossenen Geräte einzuschalten, berühren Sie die Power-Taste auf dem Anzeigefeld. Befolgen Sie die Anweisungen zum sofortigen oder verzögerten Power-Taste der UPS und berühren Sie dann die OK-Taste.

**HINWEIS:** Wenn keine Eingangsspannung vorhanden und die UPS ausgeschaltet ist, können Sie UPS und angeschlossene Geräte über die Kaltstartfunktion mittels Batteriestrom einschalten.

Um einen Kaltstart durchzuführen, drücken Sie die Power-Taste.

Das Anzeigefeld leuchtet auf.

Zum Einschalten der Ausgangsleistung drücken Sie erneut die Power-Taste. Wählen Sie die Aufforderung zum *Einschalten ohne Verzögerung* oder zum *Einschalten mit Verzögerung* und drücken Sie dann die OK-Taste.

Um die Ausgangsleistung auszuschalten, drücken Sie die Power-Taste. Folgen Sie der Aufforderung, die UPS entweder sofort oder nach einer Verzögerung auszuschalten, und drücken Sie dann die OK-Taste.

**HINWEIS:** Sobald der UPS-Ausgang ausgeschaltet und der Wechselstromeingang abgetrennt wurde, verwendet die UPS noch 10 Minuten lang die Batterie zur internen Stromversorgung. Um die Stromversorgung vollständig zu unterbrechen, drücken Sie die Power-Taste. Folgen Sie der Aufforderung zur Auswahl von *Internal Power Off* und drücken Sie dann die OK Taste.

## **UPS-Anzeigeschnittstelle**

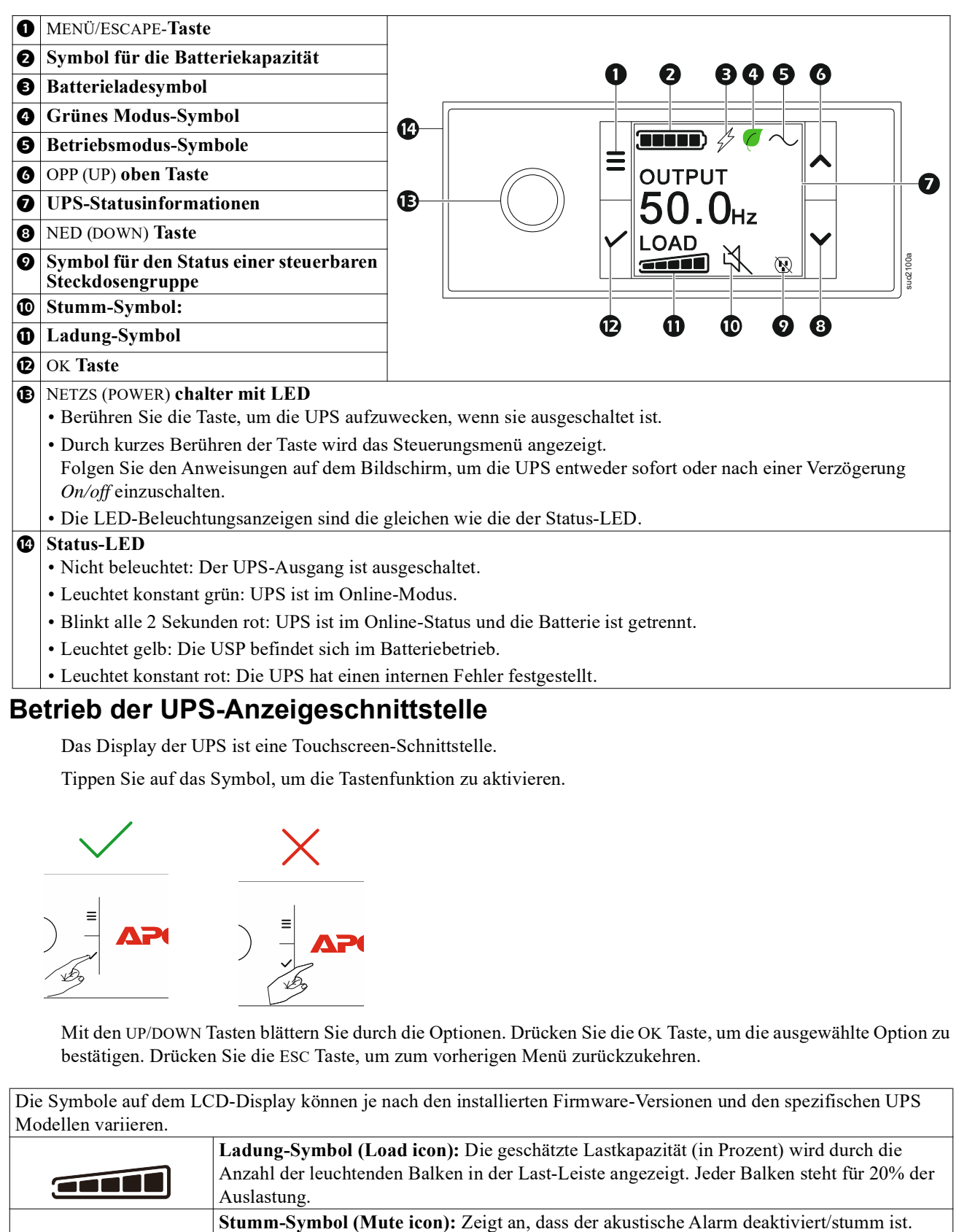

#### **Betrieb der UPS-Anzeigeschnittstelle**

Das Display der UPS ist eine Touchscreen-Schnittstelle.

Tippen Sie auf das Symbol, um die Tastenfunktion zu aktivieren.

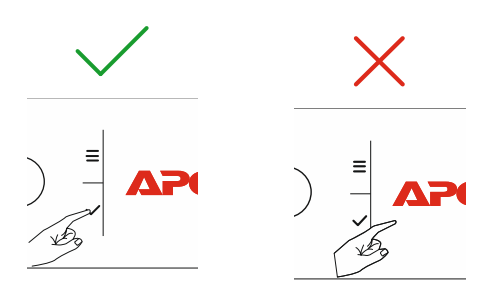

Mit den UP/DOWN Tasten blättern Sie durch die Optionen. Drücken Sie die OK Taste, um die ausgewählte Option zu bestätigen. Drücken Sie die ESC Taste, um zum vorherigen Menü zurückzukehren.

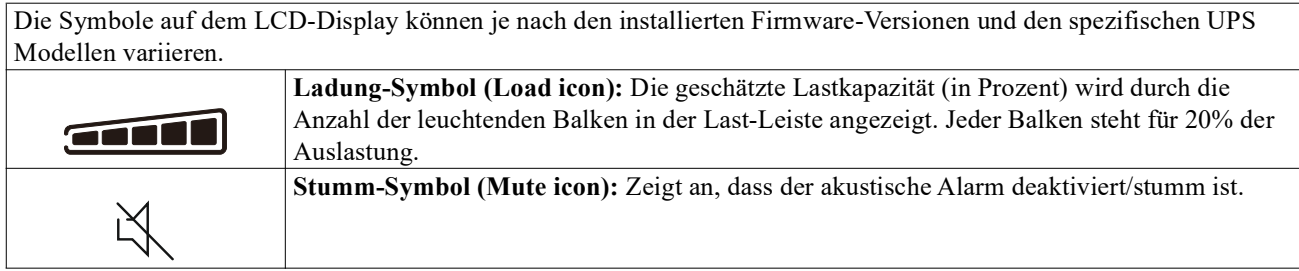

#### **UPS-Statusinformationen**

Das Statusinformationen-Feld bietet Schlüsselinformationen zum Status der UPS.

Im Menü kann der Benutzer einen der fünf unten aufgeführten Bildschirme auswählen oder automatisch durch die fünf Bildschirme blättern.

Verwenden Sie die OPP/NED (UP/DOWN) Tasten, um durch die Bildschirme zu blättern.

- **Eingangsspannung**
- **Ausgangsspannung**
- **Ausgangsfrequenz**
- **Last**
- **Laufzeit**

Im Falle eines UPS-Ereignisses werden Statusaktualisierungen angezeigt, die das aufgetretene Ereignis oder den Zustand definieren.

Je nach Schwere des Ereignisses oder Zustands leuchtet das Display gelb, um eine Warnung anzuzeigen, und rot, um einen Alarm anzuzeigen.

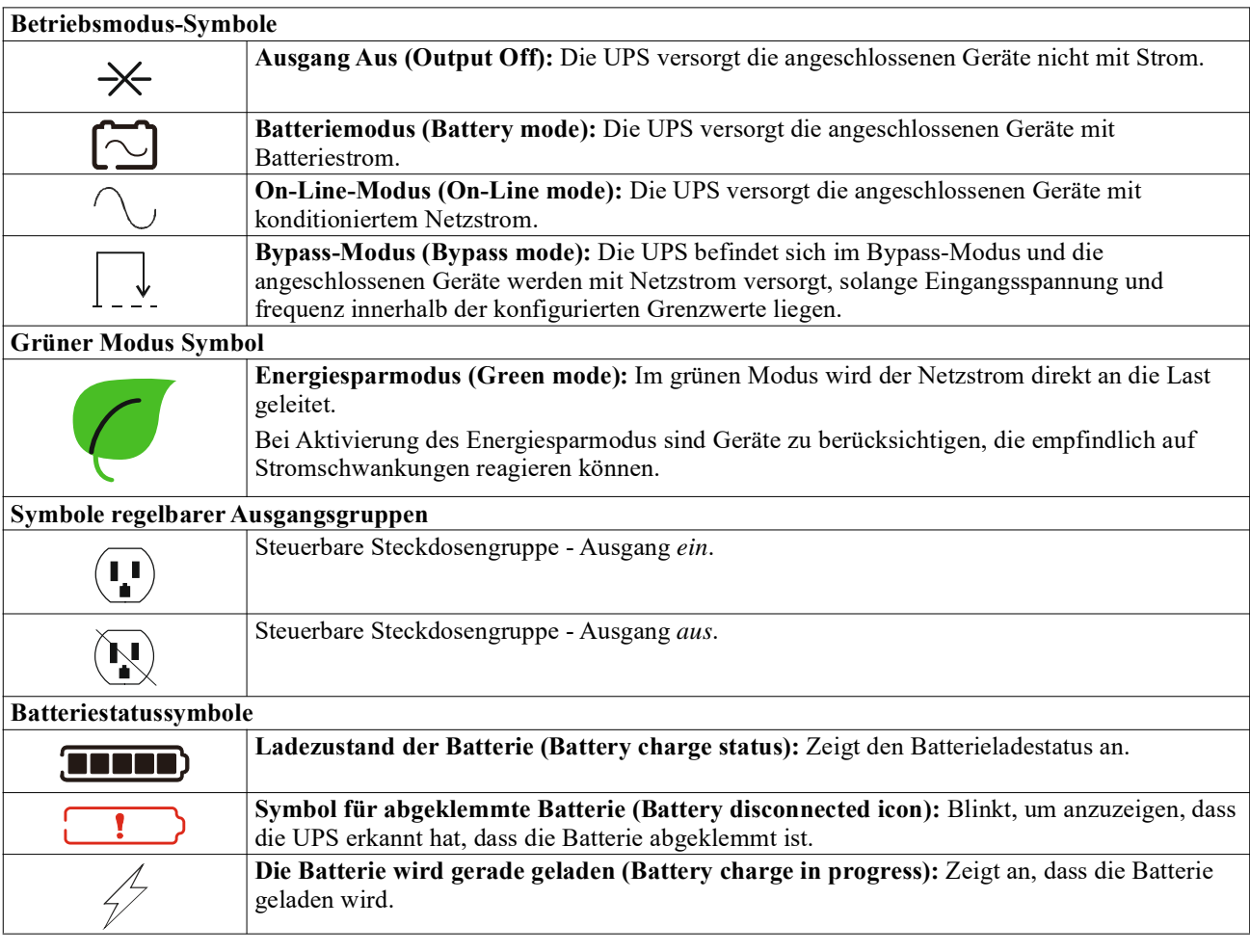

#### **LCD-Display-Winkelanpassung**

Die Ausrichtung der LCD-Anzeigeschnittstelle wird automatisch basierend auf der UPS-Ausrichtung angepasst.

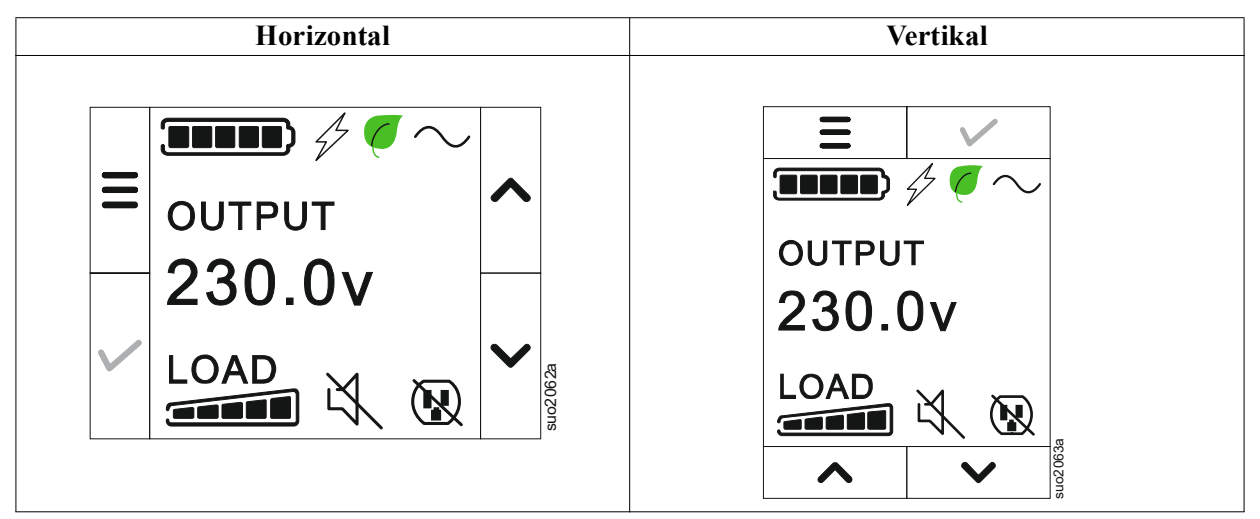

#### **Menüübersicht**

Das UPS-Display hat **Standard** und **Erweiterten (Advanced)** Menübildschirme. Bei der ersten Installation wird ausgewählt, ob die **Standard** oder die **Erweiterten (Advanced)** Menüs angezeigt werden. Diese Auswahl kann jederzeit über das Menü **Konfiguration (Configuration)** geändert werden.

In den **Standard** Menüs finden Sie besonders häufig verwendete Funktionen.

Die **Erweiterten (Advanced)** Menüs bieten zusätzliche Optionen.

**HINWEIS**: Die Menüanzeigen können je nach Modell und Firmware-Vision variieren.

## **UPS Menüübersicht**

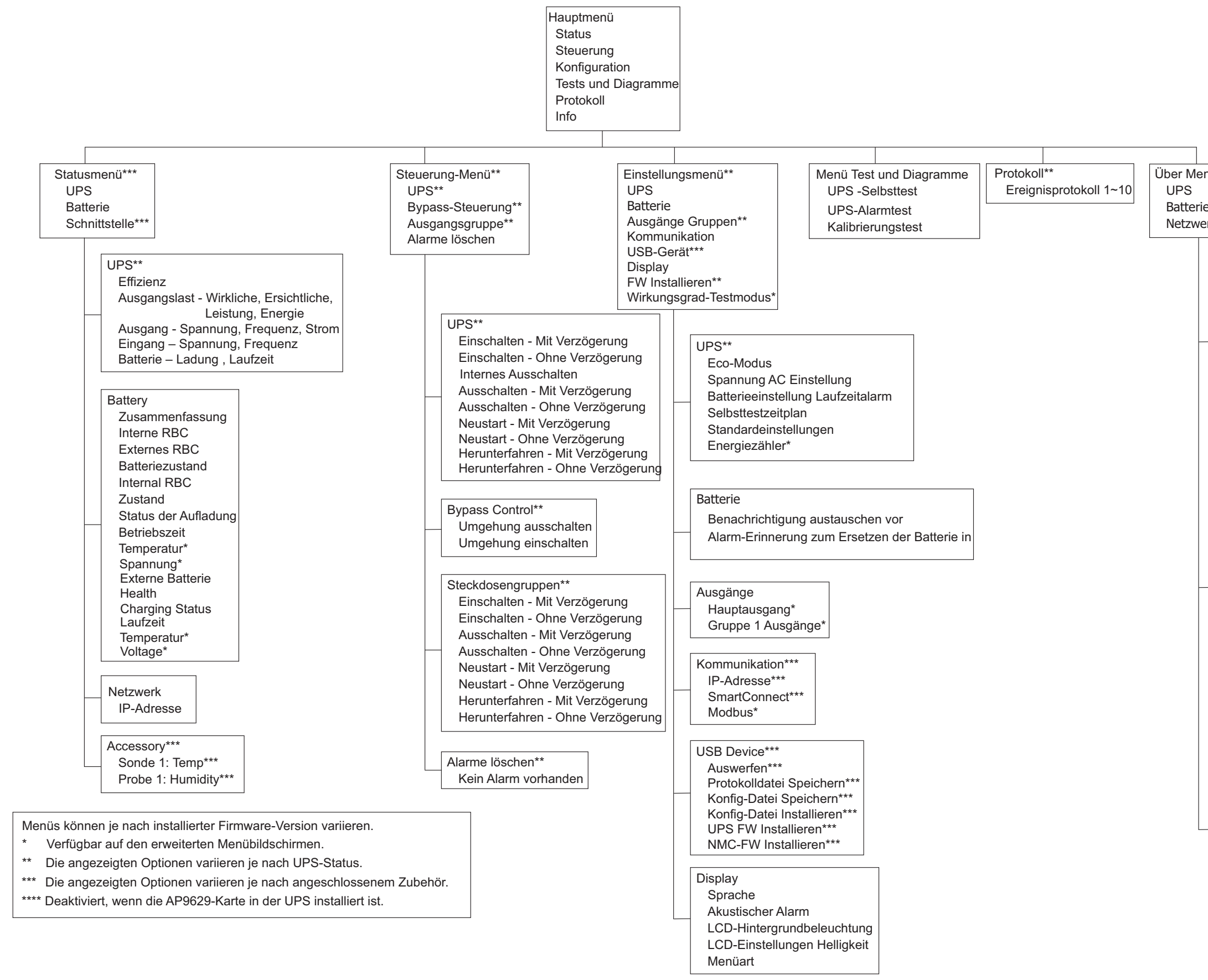

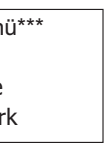

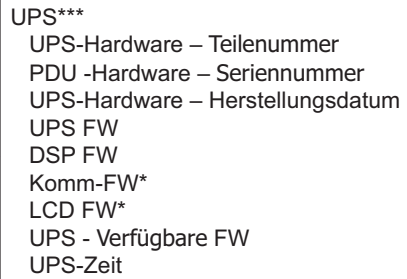

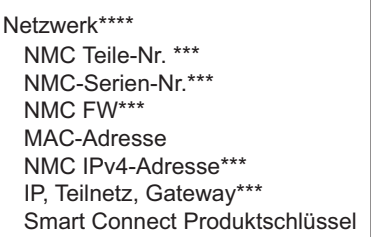

suo2039a

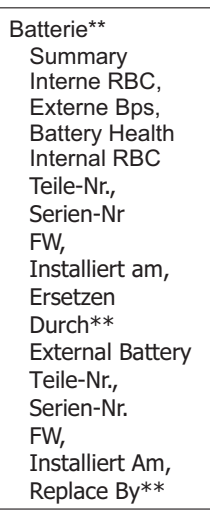

# <span id="page-20-0"></span>**Konfiguration**

## **UPS-Einstellungen**

Es gibt drei Möglichkeiten, die UPS-Konfigurationsoptionen auszuwählen.

1. Wenn Sie die UPS das erste Mal einschalten, **öffnet sich (Setup Wizard)** der Einrichtungsassistent. Wählen Sie in jedem Menübildschirm die gewünschten Einstellungen. Drücken Sie auf OK, nachdem Sie die einzelnen UPS Einstellungen ausgewählt haben.

**HINWEIS**: Die UPS schaltet sich erst dann ein, wenn alle Einstellungen konfiguriert wurden.

- 2. **Hauptmenü/Konfiguration/UPS/Stand[ardeinstellungen.](#page-20-0)** Dieser Bildschirm ermöglicht dem Nutzer die Rücksetzung der UPS auf die Werkseinstellungen. Drücken Sie die OK-Taste, nachdem Sie die UPS Einstellung ausgewählt haben. Siehe und "Konfiguration" Auf Seite 18 "Übersicht über das Menü UPS".
- 3. Konfigurieren Sie die Einstellungen über eine externe Schnittstelle, z.B. die Netzwerkmanagement Webschnittstelle.

### **Startkonfiguration**

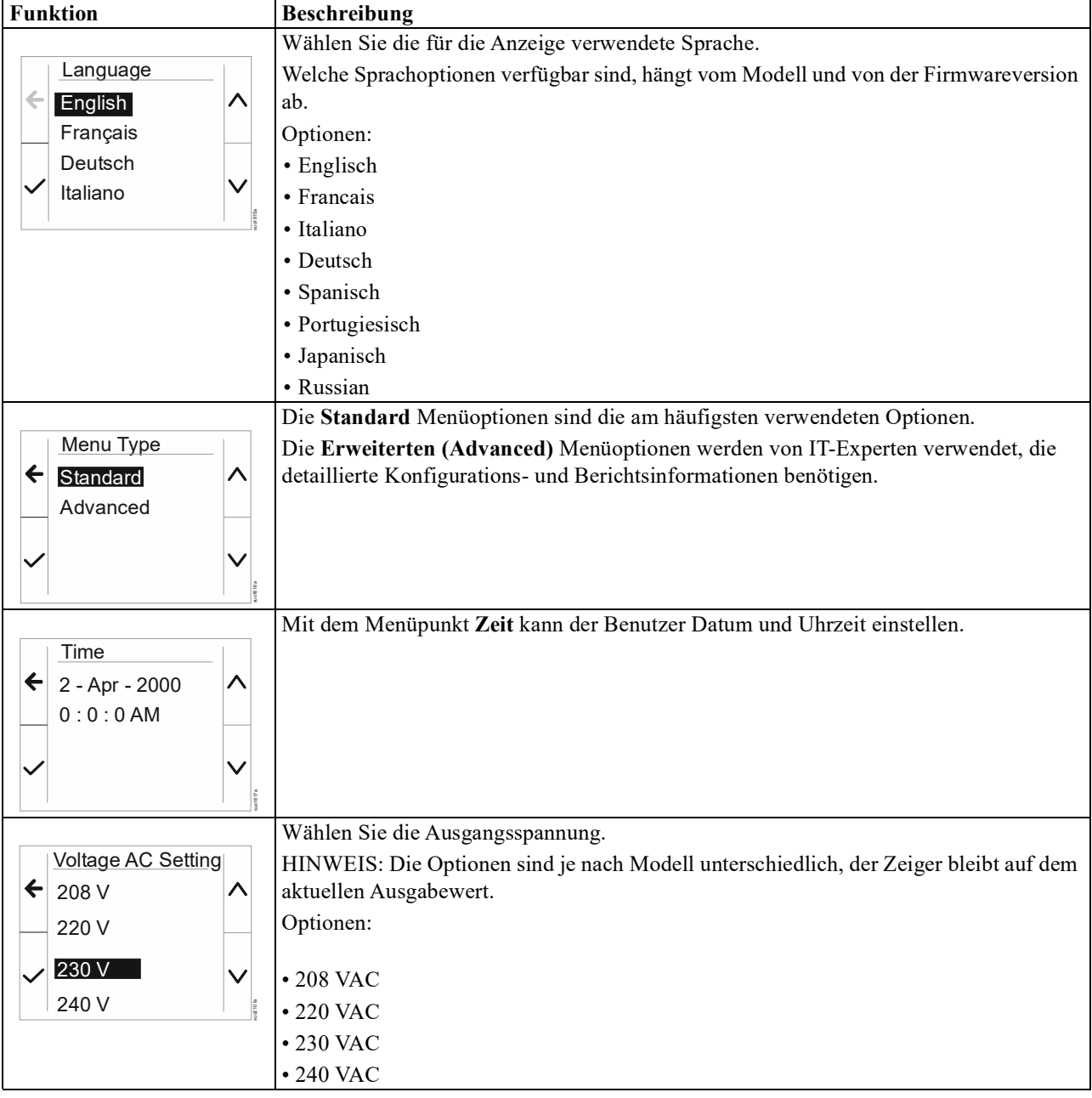

### <span id="page-21-2"></span>**Allgemeine Einstellungen**

Diese Einstellungen können Sie jederzeit über das Display oder die Netzwerkmanagement-Webschnittstelle konfigurieren.

<span id="page-21-1"></span><span id="page-21-0"></span>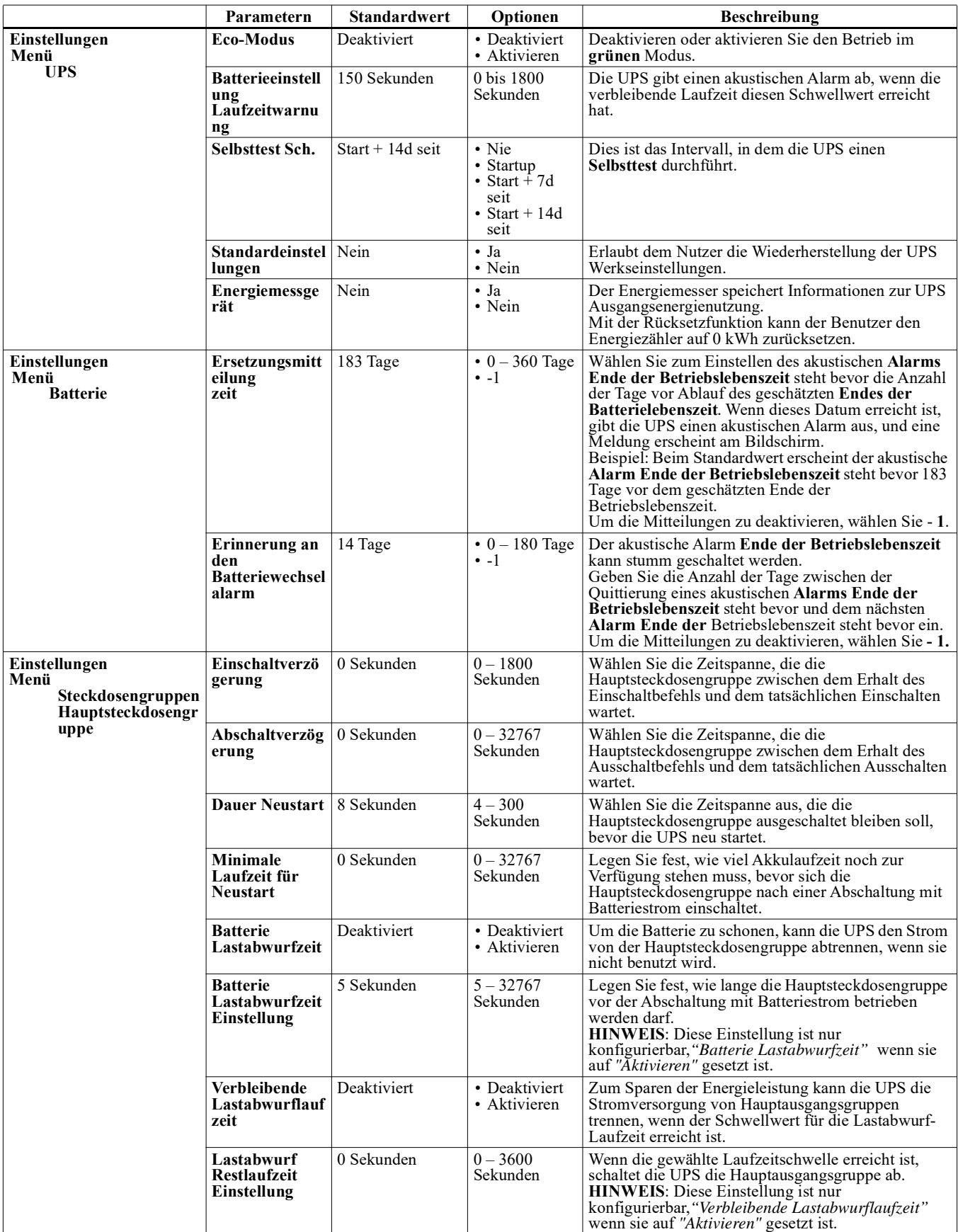

<span id="page-22-1"></span><span id="page-22-0"></span>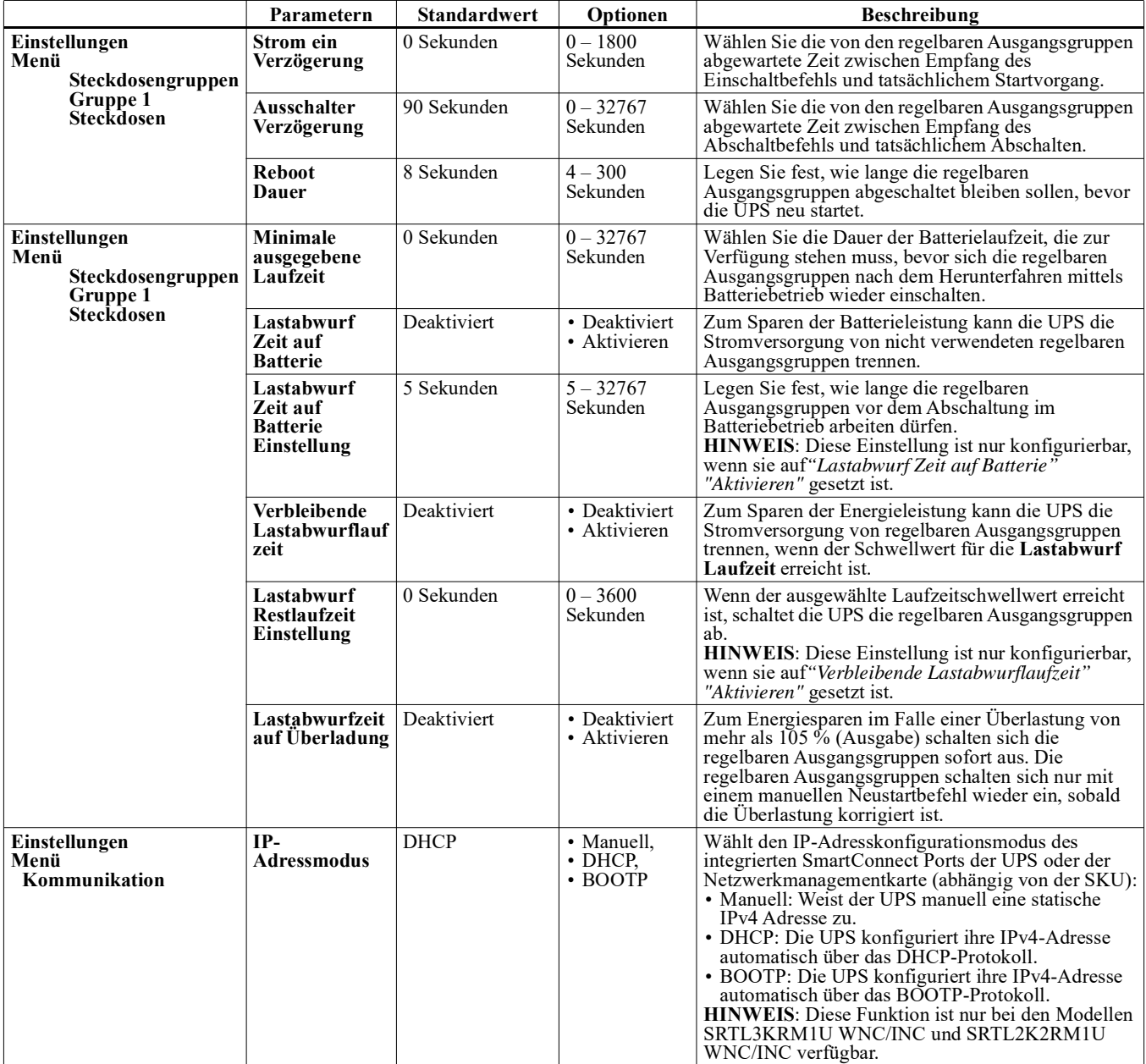

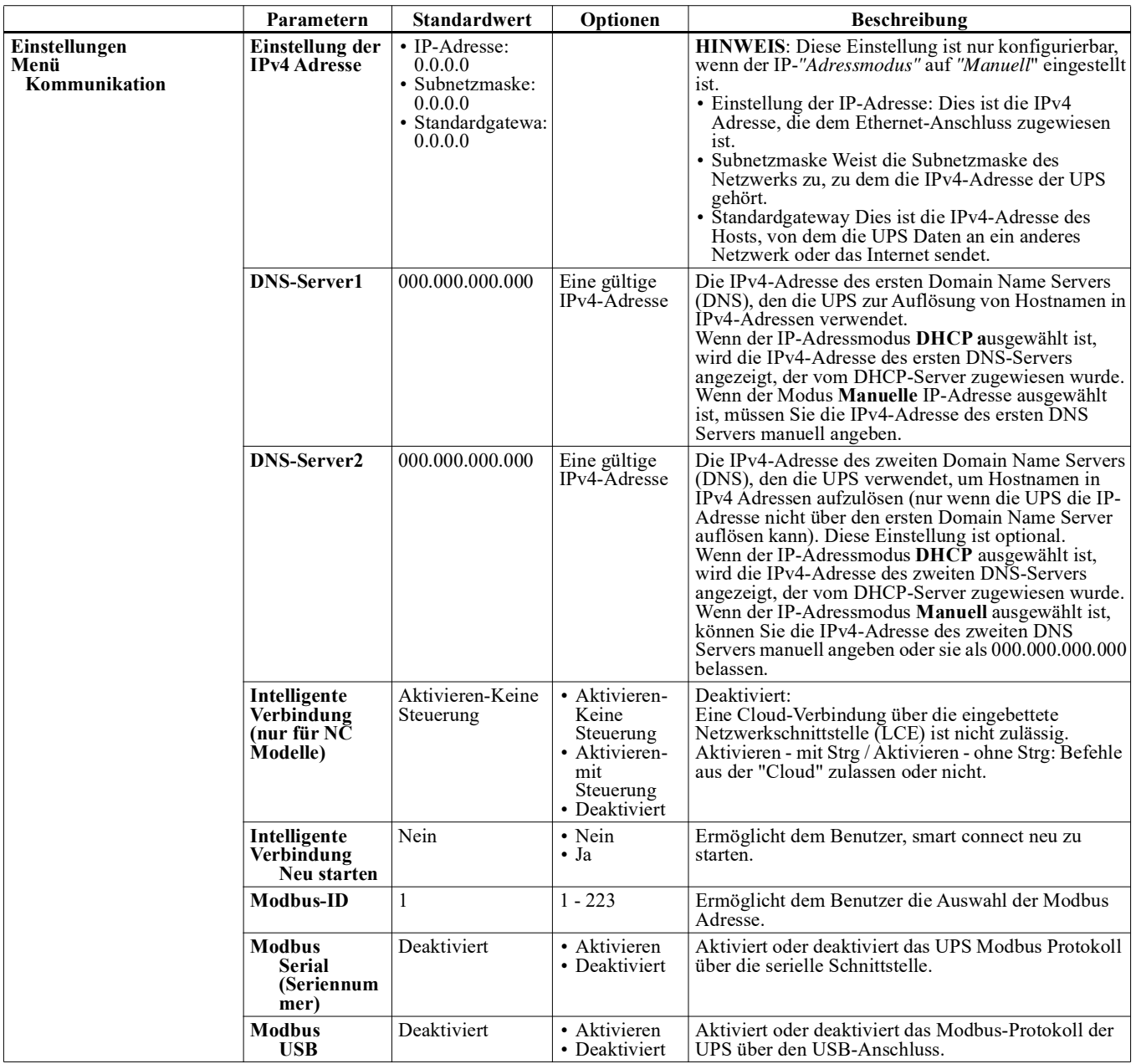

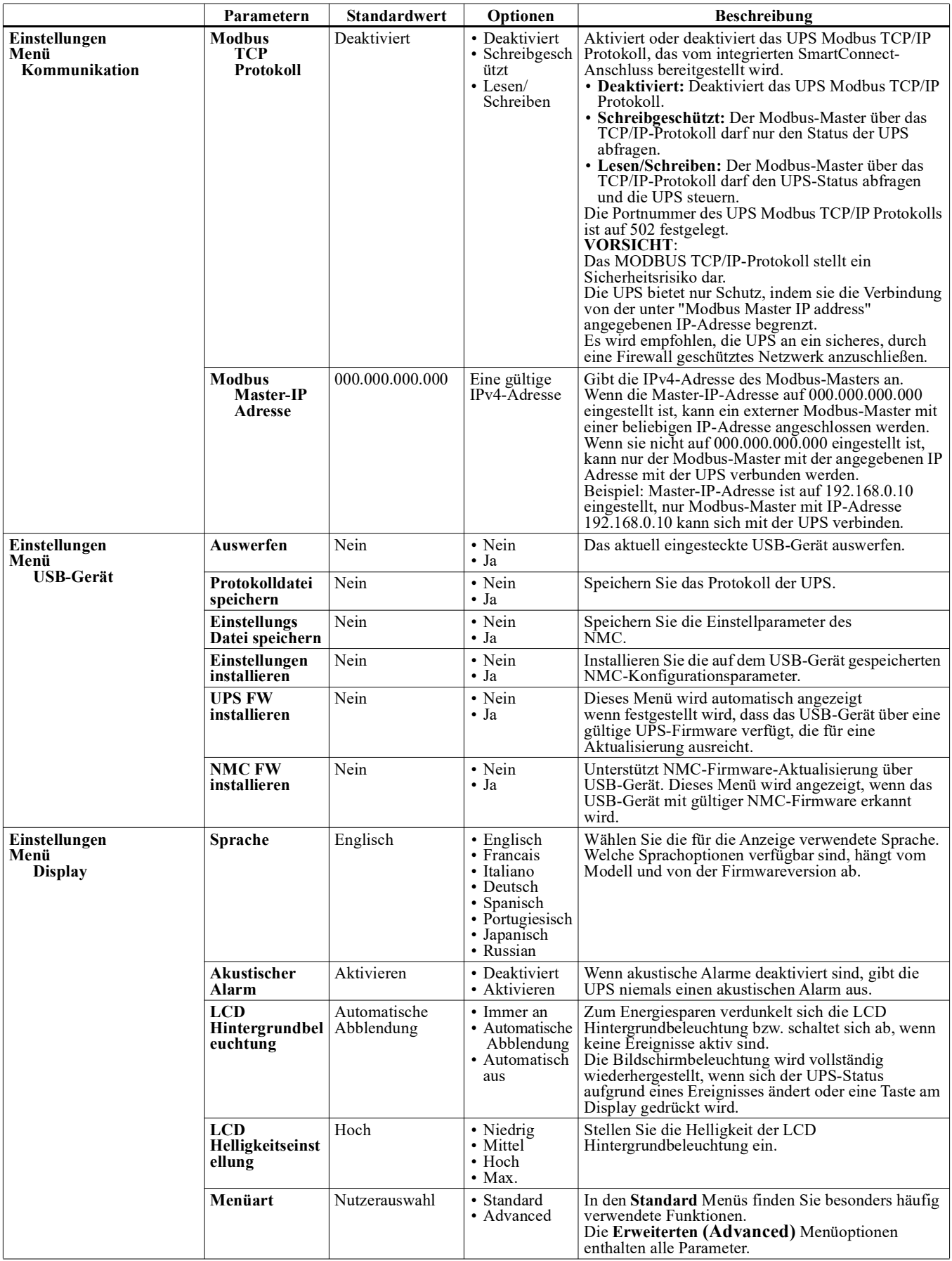

# <span id="page-25-0"></span>**Regelbare Stromausgangsgruppen**

**Regelbare Stromausgangsgruppen Versorgen die angeschlossenen Geräte mit Batteriestrom.**

### **Übersicht**

Die Gruppen der steuerbaren Steckdosen können über die Optionen des Menüs Advanced eingestellt werden. Beziehen auf "Allgemeine Einstellungen" Auf Seite 19.

Die schaltbaren Steckdosengruppen können so eingestellt *werden*, *dass sie sich unabhängig voneinander ausschalten*, *einschalten*, *herunterfahren*, in den Ruhezustand wechseln und *angeschlossene Geräte neu starten*.

• **Ausschalten:** Unterbrechen Sie die Ausgangsleistung der angeschlossenen Geräte entweder sofort mit der **Funktion Sofort ausschalten** oder nach einer konfigurierten Verzögerung mit der **Funktion Ausschalten** mit Verzögerung.

**HINWEIS**: Steuerbare Ausgangsgruppen können nur über die Funktion **Einschalten** eingeschaltet werden.

- **Einschalten:** Schalten Sie die angeschlossenen Geräte entweder sofort mit der **Funktion Sofort einschalten** oder nach einer eingestellten Verzögerung mit der **Funktion Mit Verzögerung einschalten** ein.
- **Herunterfahren:** Unterbricht die Stromversorgung der angeschlossenen Geräte entweder sofort oder nach einer eingestellten Verzögerung. Die Geräte stellen die Verbindung nach einer konfigurierten Verzögerung wieder her, wenn der Netzstrom verfügbar und andere konfigurierte Bedingungen erfüllt werden.
- **Neustart:** Unterbrechen Sie die Stromversorgung der angeschlossenen Geräte entweder sofort oder nach einer eingestellten Verzögerung. Verbinden Sie die Geräte nach einer konfigurierten Verzögerung wieder, wenn der Netz- oder Batteriestrom verfügbar und andere konfigurierte Bedingungen erfüllt werden.
- **Ruhezustand:** Dieser Modus ist ein Neustart mit verlängerter Dauer, bei dem eine oder mehrere Steckdosen ausgeschaltet bleiben. Unterbrechen Sie die Stromversorgung der angeschlossenen Geräte entweder sofort oder nach einer eingestellten Verzögerung. Verbinden Sie die Geräte nach einer konfigurierten Verzögerung wieder, wenn der Netz- oder Batteriestrom verfügbar und andere konfigurierte Bedingungen erfüllt werden. Jede regelbare Ausgangsgruppe kann separat konfiguriert werden, damit Power-Sequencing für an eine beliebige regelbare Ausgangsgruppe angeschlossene Geräte ermöglicht wird. Verwenden Sie zur Konfiguration des Ruhezustands eine externe Schnittstelle, wie die Netzwerkmanagement-Webschnittstelle.
- **Automatisch[es Ausschalten oder Herunte](#page-20-0)rfahren**, wenn bestimmte Bedingungen eintreten, basierend auf den Benutzereinstellungen, die über die Menüs im Einstellungsmenü Ausgänge festgelegt wurden. Beziehen auf "Konfiguration" Auf Seite 18.

#### **Anschließen regelbarer Ausgangsgruppen**

- Schließen Sie wichtige Geräte an die Hauptsteckdose an.
- Schließen Sie Peripheriegeräte an schaltbare Ausgangsgruppen an.
	- Zum Einsparen der Batterielaufzeit während eines Stromausfalls können nicht benötigte Geräte darauf konfiguriert werden, sich abzuschalten. Verwenden [Sie die im Abschnitt Allgemeine Ei](#page-21-2)nstellungen definierten Einstellungen **Lastauswurfzeit auf Batterie aktivieren/deaktivieren** und **Lastauswurfzeit auf Batterie**. Beziehen auf "Allgemeine Einstellungen" Auf Seite 19.
	- Wenn Ausrüstung über abhängige Peripherie verfügt, die in einer bestimmten Reihenfolge neu gestartet oder abgeschaltet werden muss (bspw. wenn ein Ethernet-Switch neu gestartet werden muss, bevor ein angeschlossener Server neu gestartet werden kann), verbinden Sie die Geräte an verschiedenen Ausgangsgruppen.
	- Verwenden Sie das **Konfiguration (Configuration)** menü, um zu bestimmen, wie die schaltbaren Steckdosengruppen im Falle eines Stromausfalls reagieren sollen.

# **Notabschaltung (EPO)**

### **Übersicht**

Die Notabschaltungsoption (EPO) ist ein Merkmal, das sämtliche angeschlossenen Geräte sofort von der Netzstromversorgung trennt. Die UPS wird dabei sofort heruntergefahren und schaltet nicht auf Batteriestrom um. Schließen Sie jede UPS an die Notabschaltung an. Wenn mehrere Geräte mit einem EPO-Schalter gesteuert werden sollen, muss jede UPS separat an den EPO-Schalter angeschlossen werden.

Die UPS muss neu gestartet werden, damit die Stromversorgung an den angeschlossenen Geräten wiederhergestellt werden kann. Drücken Sie DEN Netzschalter auf der Vorderseite der UPS.

#### **Normalerweise offene Kontakte**

- 1. Wenn es sich beim Notabschaltungsschalter oder bei den Relaiskontakten um Schließkontakte handelt, verbinden Sie die vom Schalter bzw. den Kontakten abzweigenden Drähte mit Pol 1 und 2 der Klemmleiste für die Notabschaltung (EPO). Empfohlene Drahtstärke 0,08 bis 1,3 mm².
- 2. Befestigen Sie die Drähte durch Anziehen der Schrauben.

Wenn die Kontakte geschlossen werden, schaltet sich die UPS AUS (OFF), und die Last wird nicht weiter mit Spannung versorgt.

### **Öffnerkontakte**

- 1. Wenn es sich beim Notabschaltungsschalter oder bei den Relaiskontakten um Öffnerkontakte handelt, verbinden Sie die vom Schalter bzw. den Kontakten abzweigenden Drähte mit Pol 2 und 3 der Klemmleiste für die Notabschaltung (EPO). Empfohlene Drahtstärke 0,08 bis 1,3 mm².
- 2. Bringen Sie eine Drahtbrücke zwischen den Stiften 1 und 2 an. Sichern Sie die Drähte, indem Sie die drei Schrauben an den Positionen 1, 2 und 3 festziehen.

Wenn die Kontakte geöffnet werden, schaltet sich die UPS (OFF), und die Last wird nicht weiter mit Spannung versorgt.

**HINWEIS:** Pol 1 ist die Stromquelle des EPO-Stromkreises und liefert einige Milliampere des 24-V-Stroms.

Wenn die Notabschaltung (EPO) als Öffnerkontakt (NC) ausgelegt ist, sollte der Notabschaltung (EPO) sschalter bzw. das entsprechende Relais den Anforderungen eines potentialfreien Schaltkreises für Anwendungen mit sehr niedriger Spannung und Stromstärke entsprechen. Im Allgemeinen sind dafür vergoldete Kontakte erforderlich.

Bei der EPO-Schnittstelle handelt es sich um einen SELV-Stromkreis (Safety Extra Low Voltage Circuit, Sicherheits-Niederspannungsstromkreis). Die EPO-Schnittstelle darf ausschließlich an andere SELV-Schaltungen angeschlossen werden. Die EPO-Schnittstelle überwacht Schaltungen, bei denen kein definiertes Spannungspotenzial vorliegt. SELV-Schaltkreise werden durch einen Schalter oder ein sachgemäß gegen die Stromversorgung isoliertes Relais gesteuert. Die EPO-Schnittstelle darf nur an eine solche SELV-Schaltung angeschlossen werden. Andernfalls muss mit Schäden an der UPS gerechnet werden.

Verwenden Sie einen der nachfolgend aufgeführten Kabeltypen, um die UPS mit dem Notabschaltung (EPO) sschalter zu verbinden.

- CL2: Kabel der Klasse 2 für allgemeine Anwendungen.
- CL2P: Plenumkabel zur Verwendung in Rohrleitungen, Deckenhohlräumen und anderen zur Luftversorgung genutzten Räumen.
- CL2R: Steigleitung für vertikale Verlegung in Schächten und zwischen Stockwerken.
- CLEX: Spezialkabel zur Verwendung in Wohnungen und in Kabelkanälen.
- Bei Installation in Kanada: Nur CSA-zertifizierte Kabel, Typ ELC (Kleinstspannungskabel) verwenden.
- Bei Installation außerhalb der USA und Kanadas: Verwenden Sie handelsübliche Niederspannungskabel, die den in Ihrem Land geltenden Elektrovorschriften entsprechen.

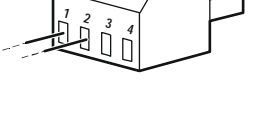

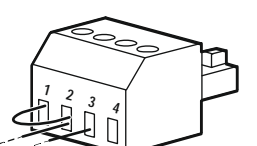

# **Netzwerkverwaltungsschnittstell**

**HINWEIS: Diese Funktion ist nur bei den Modellen SRT3KRM1UNC und SRT2K2RM1UNC verfügbar.**

## **Deutsch**

Die UPS besitzt einen Netzwerk- und Konsolenanschluss, die zum Zugreifen auf die Netzwerkverwaltungsschnittstelle genutzt werden können.

Die Netzwerkverwaltungsschnittstelle verfügt über die gleiche Firmware, die gleichen Betriebsmodi und die gleiche Funktionsweise wie andere APC-Produkte, z. B. PowerChute Netzwerkabschaltung.

## **Funktionen**

Die Netzwerkverwaltungsschnittstelle erlaubt der UPS, als webbasiertes IPv6-fähiges Produkt zu fungieren.

Die Netzwerkverwaltungsschnittstelle kann die UPS über mehrere offene Standards verwalten, wie z. B.:

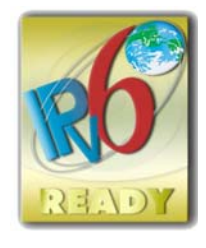

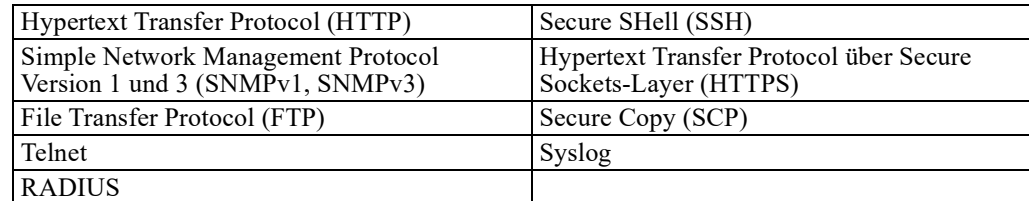

Die Netzwerkverwaltungsschnittstelle:

- Bietet Funktionen zur Steuerung der UPS und zur Planung von **Selbsttest**s.
- Liefert Daten- und Ereignisprotokolle.
- Bietet die Möglichkeit, Benachrichtigungen mithilfe von Ereignisprotokollierung, E-Mail und SNMP-Traps einzurichten.
- Bietet Hilfe für PowerChute Network Shutdown.
- Unterstützt die Nutzung eines Dynamic Host Configuration Protocol- (DHCP) oder BOOTstrap Protocol- (BOOTP) Servers zur Bereitstellung von Netzwerkwerten (TCP/IP).
- Unterstützt die Nutzung des Remote Monitoring Service (RMS).
- Stellt die Möglichkeit zum Exportieren einer Nutzerkonfigurationsdatei (.ini) von einer konfigurierten UPS an eine oder mehrere UPSs ohne Konvertierung in eine binäre Datei bereit.
- Bietet mehrere Sicherheitsprotokolle für Authentifizierung und Verschlüsselung.
- Kommuniziert mit StruxureWare Central und InfraStruxure Manager.
- Unterstützt einen universellen Eingangs-/Ausgangsanschluss zur Verbindung mit:
	- Temperaturfühler, AP9335T (wahlweise)
	- Temperatur-/Feuchtigkeitssensor, AP335TH (optional)
	- Relaiseingangs-/-ausgangsanschluss, der zwei Eingangskontakte und ein Ausgangsrelais unterstützt, AP9810 / Trockenkontakt-I/O-Zubehör (optional)

## **Verwandte Dokumente**

Entsprechende Dokumente finden Sie auf unserer Webseite, www.schneider-electric.com.

## **IP-Adresskonfiguration**

Die Standard-TCP/IP-Konfigurationseinstellung (DHCP) geht davon aus, dass ein richtig konfigurierter DHCP Server zur Bereitstellung von TCP/IP-Einstellungen an die Netzwerkverwaltungsschnittstelle verfügbar ist.

Wenn die Netzwerkmanagement-Schnittstelle eine IPv4-Adresse von einem DHCP-Server erhält, verwenden Sie das UPS Bildschirmschnittstellen Menü Über → Netzwerk → NMC IPv4-Adresse (About → Network → NMC IPv4 Address), um die Adresse anzuzeigen.

Um eine statische IPv4-Adresse einzurichten, verwenden Sie das Menü UPS Bildschirmschnittstellen Einstellung. Stellen Sie IP-Adresse, Subnetzmaske und Gateway über das Konfigurationsmenü ein.

#### **SRTL3KRM1U WC/WNC/IC/INC, SRTL2K2RM1U WC/WNC/IC/INC 25**

## **Firmware-Aktualisierung**

Die Firmware der UPS, des Batteriemoduls und der XLBPs kann über die in der UPS-Netzwerkmanagementkarte integrierte Webschnittstelle aktualisiert werden. Das verschlüsselte Image jedes Subsystems wird zu einem einzigen, digital signierten Binär-Image kombiniert, um ein hohes Maß an Sicherheit und Manipulationssicherheit zu gewährleisten.

- Stellen Sie sicher, dass die Netzwerkmanagement-Karte konfiguriert und mit dem Netzwerk verbunden ist.
- Melden Sie sich mit einem gültigen Benutzernamen und Passwort bei der Webschnittstelle an.
- Lesen Sie die Versionshinweise zum Firmware-Upgrade und vergewissern Sie sich, dass das neue Firmware-Image mit dem UPS-Modell und der vorhandenen Firmware-Version kompatibel ist.
- Vergewissern Sie sich, dass eine ausreichende Batteriesicherung vorhanden ist, bevor Sie die Firmware-Aktualisierung einleiten.
- Gehen Sie zum Abschnitt Firmware-Aktualisierung in der Webschnittstelle, wählen Sie das gültige signierte Binär-Image aus und starten Sie die Aktualisierung. Es kann einige Minuten dauern, bis die Aktualisierung(en) installiert sind.
- Überprüfen Sie die Firmware-Version im Menü Info, um sicherzustellen, dass die Firmware-Aktualisierung erfolgreich war.

# **APC SmartConnect**

#### **HINWEIS: Diese Funktion ist nur bei SRTL3KRM1U WC/IC, SRTL2K2RM1U WC/IC verfügbar**.

Mit APC SmartConnect können Sie den Zustand und den Status Ihrer UPS von jedem mit dem Internet verbundenen Gerät aus überwachen. Besuchen Sie www.smartconnect.apc.com, um mehr zu erfahren. Loggen Sie sich auf www.smartconnect.apc.com ein oder scannen Sie den QR-Code, um den Registrierungsprozess zu starten. Die Website enthält Anweisungen zum Einrichten Ihres Online-Kontos, zum Aktivieren Ihrer Garantie und zum Beginn der Fernüberwachung Ihrer UPS.

Wenn Sie dieses Produkt über den APC SmartConnect-Anschluss mit dem Internet verbinden, erklären Sie sich mit den Nutzungsbedingungen von APC SmartConnect einverstanden, die Sie unter smartconnect.apc.com finden. Die Datenschutzrichtlinie von Schneider Electric finden Sie ebenfalls unter smartconnect.apc.com.

# **Physische Sicherheit**

#### **Stellen Sie die UPS an einem sicheren Ort auf**

- Das Aufsichtspersonal sollte die UPS vor unbefugtem physischen Zugriff schützen.
- Der Zugang sollte auf die Personen beschränkt werden, die zur Wartung der UPS befugt sind.
- Eingeschränkte Bereiche sollten deutlich mit "Nur für autorisiertes Personal" gekennzeichnet sein.
- Eingeschränkte Bereiche sollten durch zugangskontrollierte Türen gesichert sein.
- Der Zugang zu den eingeschränkten Bereichen sollte entweder einen physischen oder einen elektronischen Prüfpfad erzeugen.

#### **Sichern Sie den Zugang zur Frontplatte der UPS und zum Kommunikationsanschluss**

Stellen Sie die UPS in einem Rack oder einem Gehäuse auf, das verschlossen oder physisch gesichert werden kann. Dadurch wird der Zugang zu den physischen Anschlüssen der Geräte verhindert.

# **Smart-Batterieverwaltung**

#### **Definitionen**

- Auswechselbares Batteriemodul (RBM): Eine zur Produktion einer Batteriemontage mit einem Anschluss angeordnete Reihe von Batteriezellen. RBM können über unsere Website **www.schneider-electric.com** bestellt werden.
- Externe Batterie-Einheit (XLBP): Ein Gehäuse, das Batterien und Batterieverwaltungselektronik enthält. XLBPs können auf unserer Website **www.schneider-electric.com** bestellt werden.
- Nutzerschnittstelle: Eine Schnittstelle, über die ein Nutzer mit dem System interagieren kann. Dies kann ein UPS-Display, eine Netzwerkverwaltungsschnittstelle oder die PowerChute™ Network Shutdown-Software beinhalten.

#### **HINWEIS: Verwenden Sie keine Batterie, die nicht von APC zugelassen ist.**

**Das System erkennt nicht das Vorhandensein einer nicht von APC zugelassenen Batterie, was sich negativ auf den Systembetrieb auswirken kann.** 

**Der Einsatz einer nicht von APC zugelassenen Batterie lässt die Herstellergarantie erlöschen.**

#### **Funktionen**

Smart-Batterieverwaltung bietet folgende Funktionen:

- Überwacht und informiert den Benutzer über den Zustand der einzelnen RBM und XLBP.
- Überwacht und zeigt auf dem Bildschirm der UPS-Anzeigeschnittstelle das Datum für das Ende der Nutzungsdauer für jedes RBM und XLBP an.
- Die UPS gibt einen akustischen Alarm aus und zeigt eine Meldung auf dem Bildschirm der UPS Anzeigeschnittstelle an, um das voraussichtliche Ende der Batterielebensdauer anzuzeigen. Auf dem Bildschirm der UPS Anzeige-Schnittstelle kann der Benutzer die Anzahl der Tage einstellen, bevor der akustische Alarm ertönt und die Meldung auf dem Bildschirm der UPS Anzeige-Schnittstelle angezeigt wird.
- Erkennt automatisch das Hinzufügen oder Entfernen von XLBPs und RBM.
- Überwacht die interne Temperatur der einzelnen RBM und XLBP und passt den Batterieladestrom automatisch an.

#### **Wartung**

**HINWEIS**: Das Batteriemodul unterstützt keinen Hot-Swap während des Entladens.

- **Ersatzbatteriewartung:** Das APC RBM verwendet Lithium-Ionen-Batteriezellen und muss nicht gewartet werden.
- **Batteriezustandsüberwachung:** Batterieenergieabgabe und -spannung werden zum Bewerten des Zustands der installierten Batterien überwacht, wenn die UPS im Batteriebetrieb arbeitet. Die Überwachung des Batteriezustands erfolgt während eines UPS-**Selbsttests** und wenn die UPS im Batteriebetrieb arbeitet. Die UPS kann zur Durchführung regelmäßiger automatischer **Selbsttests** konfiguriert werden.

#### **Ende der Betriebslebenszeit**

• **Nachricht über nahendes Ende der Betriebslebenszeit:** Wenn sich jedes RBM dem Ende seiner Nutzungsdauer nähert, wird auf dem Bildschirm der UPS-Benutzeroberfläche eine Warnmeldung angezeigt. Einzelheiten zur Konfiguration finden Sie unter **Austausch-Benachrichtigungszeit und Austausch-Batterie-Alarmzeit.**

Das geschätzte Datum zum Austausch einzelner Ersatzbatterien finden Sie über die Benutzerschnittstelle.

• **Benachrichtigung über erforderlichen Austausch:** Das UPS-Display zeigt an, wann ein Austausch der Ersatzbatterie erforderlich ist. Die Ersatzbatterien sollten so bald wie möglich ersetzt werden. Wenn eine Ersatzbatterie ausgetauscht werden muss, empfiehlt das UPS-Display möglicherweise, dass zusätzliche Ersatzbatterien ausgetauscht werden, falls sie kurz vor dem Ende ihrer Betriebslebenszeit stehen.

#### **HINWEIS: Wird der Betrieb nach Benachrichtigung über das Ende der Betriebslebenszeit fortgesetzt, kann dies die Batterien beschädigen und zu einem Ausfall des Systems führen.**

• **Recycling:** Entfernen Sie das RBM von der UPS. Recyceln Sie die RBM. Das RBM darf nicht zerlegt werden.

#### **Austausch des RBM in einer UPS**

**Eine Ersatzbatterie darf nur vorübergehend als Teil des Batterieaustauschverfahrens von der UPS getrennt oder entfernt werden.**

- Trennen Sie das angeschlossene RBM in der UPS. Schieben Sie das RBM aus der UPS heraus.
- Schieben Sie das neue RBM in die UPS und befestigen Sie das RBM an der UPS.
- Schließen Sie den RBM sicher an. Drücken Sie den RBM in die UPS, bis er fest angeschlossen ist, und vergewissern Sie sich, dass die RBM-Rändelschraube vollständig angezogen ist. Eine nicht korrekt angeschlossene Batterie verursacht einen fehlerhaften UPS-Betrieb und anomale Fehlermeldungen, und die angeschlossene Ausrüstung erhält bei Stromausfällen möglicherweise keine Batterieleistung.
- Nach Installation der Ersatzbatterie fordert Sie das UPS-Display möglicherweise auf, den Status der ausgetauschten Batteriemodule zu prüfen.

#### **Empfohlene Maßnah[men nach der Installation eines neu](#page-15-0)en RBM**

- Stellen Sie sicher, dass die UPS an die Stromversorgung angeschlossen und die Ausgangsleistung eingeschaltet ist. Siehe"Anschluss von Geräten und Stromzufuhr" Auf Seite 14 für Anweisungen.
- Führen Sie einen UPS-**Selbsttest** durch.
- Lassen Sie das System zur Sicherstellung voller Autonomiezeit 24 Stunden aufladen.

#### **Installation und Austausch des externen Batteriepacks**

Anweisungen zur Installation und zum Austausch finden Sie im XLBP-Installationshandbuch.

## **Fehlerbehebung**

**Verwenden Sie die folgende Tabelle, um kleinere Installations und Betriebsprobleme selbst zu lösen. Hilfe bei komplexen UPS-Problemen finden Sie auf unserer Website www.schneider-electric.com. Die UPS verfügt über Firmware, die aktualisiert werden kann.** 

**Weitere Informationen finden Sie auf unserer Website, www.schneider-electric.com/Support, oder wenden Sie sich an Ihr örtliches Kundendienstzentrum.** 

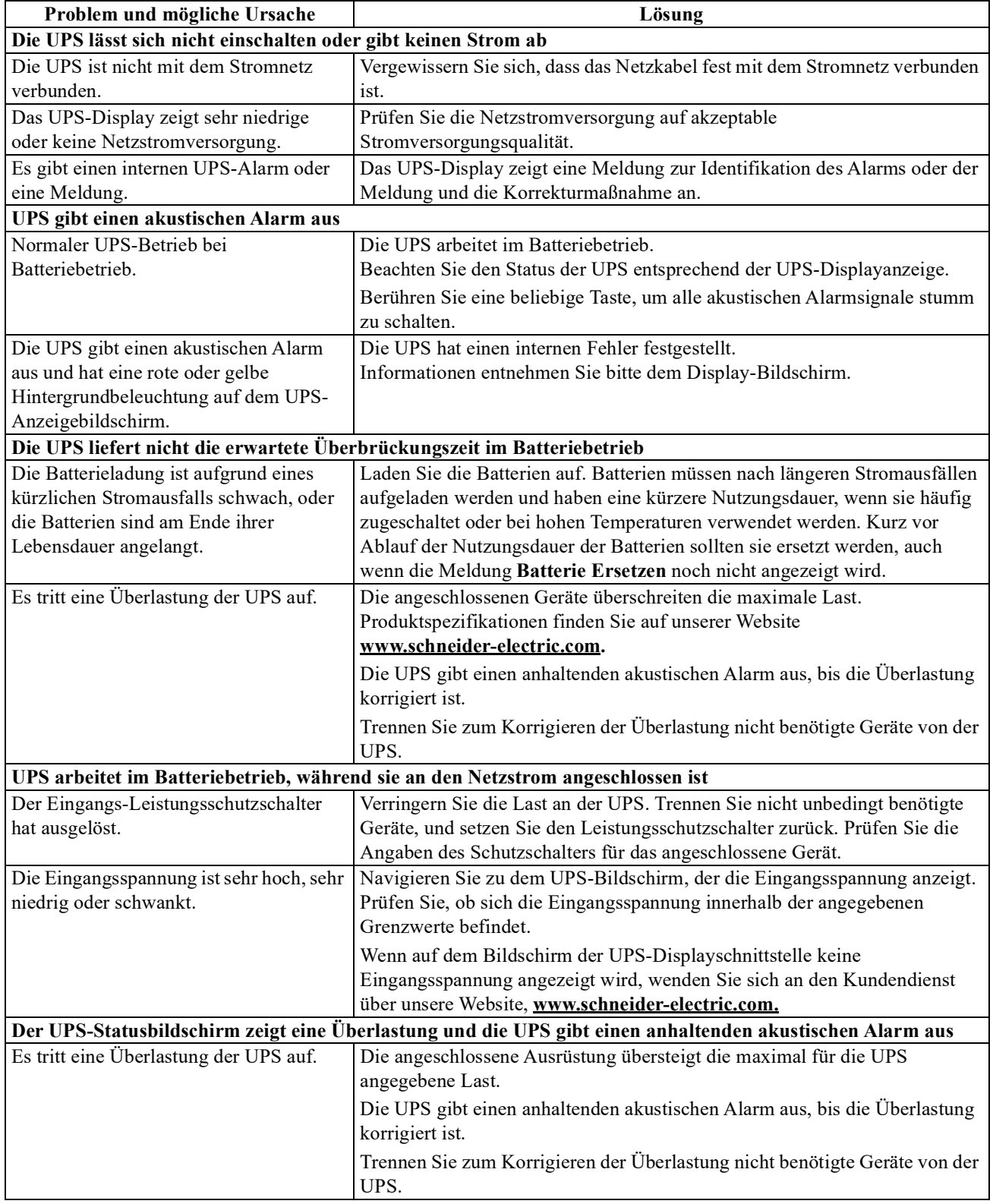

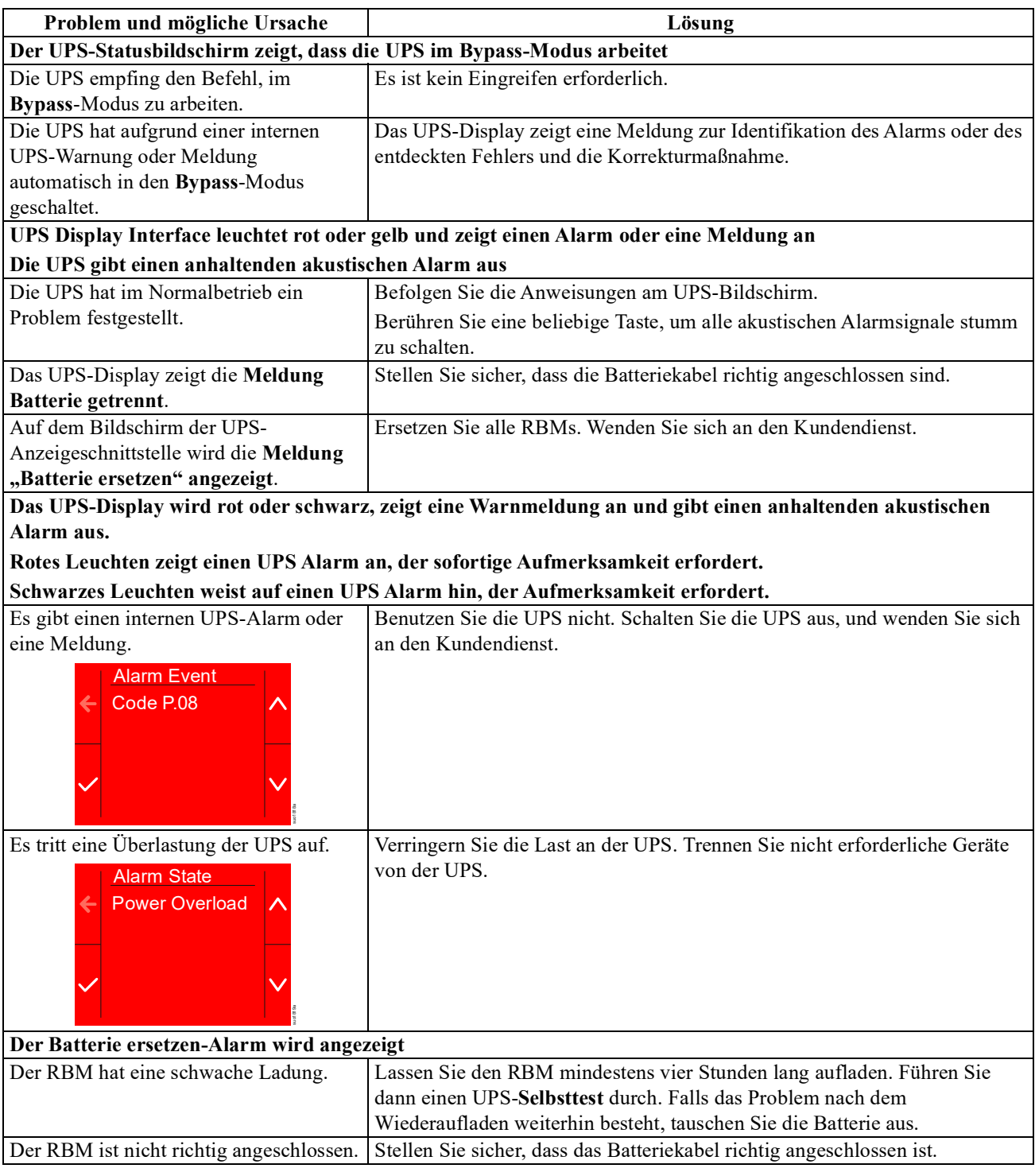

# **Transport**

- 1. Alle angeschlossenen Geräte müssen abgeschaltet und getrennt werden.
- 2. Trennen Sie das Gerät von der Stromversorgung.
- 3. Trennen Sie die internen RBM und XLBP (falls zutreffend).
- 4. Folgen Sie den Versandanweisungen unter *Service* in diesem Handbuch.

# **Wartung**

Falls die UPS gewartet oder repariert werden muss, schicken Sie sie nicht an den Händler zurück. Befolgen Sie diese Schritte:

- 1. Sehen Sie sich die unter *Fehlersuche* behandelten Punkte an, um Probleme allgemeiner Natur auszuschließen.
- 2. Wenn das Problem weiterhin besteht, wenden Sie sich über unsere Website **www.schneider-electric.com** an den Schneider Electric-Kundendienst.
	- a. Notieren Sie sich die auf der Rückseite des Geräts befindliche Modell- und Seriennummer sowie das Kaufdatum der UPS. Die Modell- und die Seriennummern befinden sich auf der Rückseite der Anlage und können bei einigen Modellen in der LCD-Anzeige angezeigt werden.
	- b. Rufen Sie den Kundendienst an. Ein Mitarbeiter wird dann versuchen, das Problem am Telefon für Sie zu lösen. Wenn das nicht möglich ist, wird der Techniker Ihnen eine Warenrücknahmenummer (RMA-Nr.) zuweisen.
	- c. Wenn die Garantie noch besteht, wird die Reparatur kostenlos durchgeführt.
	- d. Die Service-Verfahren und Rücksendebestimmungen können von Land zu Land unterschiedlich sein. Für länderspezifische Anweisungen finden Sie auf unserer Website: **www.schneider-electric.com.**
- 3. Der Versand von Lithium-Ionen-Batterien unterliegt strengen Vorschriften, die sich ständig verändern. Verpacken Sie den Akku und die UPS separat.
- 4. Wenden Sie sich immer an den Kundendienst, um die neuesten Hinweise zum Versand von Lithium-Ionen-Akkus und UPS zu erhalten.
- 5. Verpacken Sie die UPS fachmännisch, um Transportschäden zu vermeiden. Transportschäden sind nicht von der Garantie abgedeckt.
- 6. Vermerken Sie die RMA-Nr. außen auf der Verpackung.
- 7. Senden Sie die UPS als versichertes und freigemachtes Paket an die Adresse, die Sie vom Kundendienst erhalten haben.

# **Beschränkte Werksgarantie**

Schneider Electric IT Corporation (SEIT) gewährleistet, dass dieses Produkt für die Dauer von fünf(5) Jahren ab Kaufdatum frei von Material- und Fertigungsfehlern ist, außer in Indien, wo die Garantiezeit für Batteriemodule ein Jahr beträgt. Die Verpflichtung von SEIT gemäß dieser Garantie ist auf die Reparatur oder den Ersatz (Entscheidung trifft SEIT) jeglicher defekter Produkte begrenzt. Durch Reparatur oder Austausch eines defekten Produkts bzw. von Teilen desselben verlängert sich die ursprüngliche Garantiezeit nicht.

Diese Garantie gilt nur für den ursprünglichen Käufer, der das Produkt vorschriftsmäßig innerhalb von zehn Tagen nach dem Kauf registriert haben muss. Die Produktregistrierung kann online unter warranty.apc.com vorgenommen werden.

SEIT haftet nicht gemäß der Garantie, wenn hauseigene Prüfungen und Untersuchungen ergeben haben, dass der vermeintliche Produktschaden nicht existiert beziehungsweise durch Missbrauch, Fahrlässigkeit, unsachgemäße Installation oder Prüfungen von Endverbrauchern oder Dritten bzw. durch eine Verwendung entgegen den Empfehlungen oder Spezifikationen von SEIT verursacht wurde. Darüber hinaus haftet SEIT nicht für Schäden infolge von: 1) nicht autorisierten Reparatur- oder Umbauversuchen an dem Produkt, 2) falschen oder inadäquaten elektrischen Spannungen oder Verbindungen, 3) nicht vorschriftsmäßigen Betriebsbedingungen vor Ort, 4) höherer Gewalt, 5) ungenügendem Schutz vor Witterungseinflüssen oder 6) Diebstahl. Keinesfalls haftet SEIT im Rahmen dieser Garantie für Produkte, bei denen die Seriennummer verändert, unkenntlich gemacht oder entfernt wurde.

**ES BESTEHEN ÜBER DIE VORSTEHEND GENANNTEN BESTIMMUNGEN HINAUS KEINE ANDEREN GARANTIEN AUSDRÜCKLICHER, STILLSCHWEIGENDER, GESETZLICHER ODER SONSTIGER NATUR FÜR IRGENDWELCHE PRODUKTE, DIE AUFGRUND ODER IN VERBINDUNG MIT DIESER VEREINBARUNG VERKAUFT, GEWARTET ODER BEREITGESTELLT WURDEN.** 

**SEIT LEHNT ALLE STILLSCHWEIGENDEN GARANTIEN HINSICHTLICH DER MARKTGÄNGIGKEIT UND EIGNUNG FÜR EINEN BESTIMMTEN ZWECK AB.** 

**AUSDRÜCKLICHE GARANTIEN VON SEIT KÖNNEN IM ZUSAMMENHANG MIT DER ERTEILUNG VON TECHNISCHEN ODER ANDEREN RATSCHLÄGEN ODER DIENSTLEISTUNGEN DURCH SEIT BEZÜGLICH DER PRODUKTE NICHT ERWEITERT, VERRINGERT ODER BEEINTRÄCHTIGT WERDEN. WEITERHIN ENTSTEHEN DIESBEZÜGLICH KEINE AUFLAGEN ODER LEISTUNGSVERPFLICHTUNGEN.** 

**DIE OBEN BESCHRIEBENEN GARANTIEN UND GEWÄHRLEISTUNGSANSPRÜCHE SIND EXKLUSIV UND GELTEN ANSTELLE ALLER ANDEREN GARANTIEN UND GEWÄHRLEISTUNGSANSPRÜCHE. DIE OBEN GENANNTEN GARANTIEN BEGRÜNDEN DIE EINZIGE LEISTUNGSVERPFLICHTUNG VON SEIT UND STELLEN IHRE EINZIGEN RECHTSMITTEL IM FALLE VON GARANTIEVERLETZUNGEN DAR. DIE GARANTIEN VON SEIT GELTEN NUR FÜR DEN URSPRÜNGLICHEN KÄUFER UND KÖNNEN NICHT AUF DRITTE ÜBERTRAGEN WERDEN.** 

**IN KEINEM FALL HAFTEN SEIT, SEINE VERANTWORTLICHEN, DIREKTOREN, TOCHTERUNTERNEHMEN ODER ANGESTELLTEN FÜR IRGENDWELCHE INDIREKTEN, SPEZIELLEN, IN DER FOLGE ENTSTANDENEN ODER STRAFRECHTLICH RELEVANTEN SCHÄDEN, DIE AUS DER VERWENDUNG, WARTUNG ODER INSTALLATION DER PRODUKTE ENTSTEHEN. DIES GILT UNABHÄNGIG DAVON, OB SOLCHE SCHÄDEN AUS EINEM VERTRAG ODER AUS UNERLAUBTER HANDLUNG RESULTIEREN, OB MIT ODER OHNE VERSCHULDEN, FAHRLÄSSIGKEIT ODER KAUSALHAFTUNG, UND ZWAR AUCH DANN NICHT, WENN SEIT ZUVOR AUF DIE MÖGLICHKEIT SOLCHER SCHÄDEN AUFMERKSAM GEMACHT WURDE. Der Betrieb dieses Geräts in Wohngebieten verursacht wahrscheinlich schädliche Störungen, für deren Beseitigung der Benutzer zuständig ist.**

**NICHTS IN DIESER EINGESCHRÄNKTEN GARANTIE IST DAHINGEHEND AUSZULEGEN, DASS SEIT EINEN AUSSCHLUSS ODER EINE EINSCHRÄNKUNG SEINER HAFTUNG BEI TOD ODER VERLETZUNG INFOLGE SEINER EIGENEN FAHRLÄSSIGKEIT ODER ARGLISTIGER FALSCHDARSTELLUNG ANSTREBT, MINDESTENS JEDOCH BIS ZUM GESETZLICH ZULÄSSIGEN RAHMEN EINES SOLCHEN AUSSCHLUSSES ODER EINER SOLCHEN EINSCHRÄNKUNG.** 

Bevor unter die Garantie fallende Reparaturleistungen in Anspruch genommen werden können, muss beim Kundendienst eine Warenrücknahmenummer (Returned Material Authorization; RMA) angefordert werden. Garantieansprüche können im weltweiten Kundendienst-Netzwerk von SEIT über die Supportseiten auf der Website von APC unter: **ww.schneider-electric.com.** Wählen Sie aus dem Dropdown-Menü das entsprechende Land aus. Öffnen Sie die Registerkarte "Support" oben auf der Webseite, um Kontaktinformationen für den Kundendienst in Ihrer Region zu erhalten. Produkte müssen als vom Absender bezahlte Sendung zurückgeschickt werden und eine kurze Beschreibung des aufgetretenen Problems sowie einen Nachweis von Ort und Datum des Kaufs enthalten.

### **Schneider Electric Weltweiter Kundendienst**

Der Kundendienst zu diesem und anderen Produkten von APC ist für Sie gebührenfrei. Sie können ihn wie folgt anfordern:

- B[esuchen Sie unsere Website, um](http://www.apc.com) auf Dokumente in der Schneider Electric Knowledge Base zuzugreifen und Anfragen an den Kundendienst zu stellen.
	- **www.schneider-electric.com** (Unternehmenszentrale) [Auf der lokalisierten Webseite von Schneider Electric des jeweiligen Landes können Sie die](http://www.apcc.com/support)  Informationen zum Kundendienst in der entsprechenden Sprache abrufen.
	- **www.schneider-electric.com/support/** Weltweite Unterstützung unserer Kunden über die Schneider Electric- Wiss[ensdatenbank und Support](http://www.apc.com/support/contact)  per E-Mail.
- [•](http://www.apc.com/support/contact) [Sie können ein Kundendienstzentrum von Schneid](http://www.apc.com/support/contact)er Electric telefonisch oder per E-Mail kontaktieren.
	- Lokale, länderspezifische Zentren: Kontaktinformationen finden Sie unter **www.schneider-electric.com/support/contact**.
	- Informationen dazu, wie Sie den lokalen Kundendienst kontaktieren können, erhalten Sie von dem Schneider Electric-Repräsentanten oder Fachhändler, bei dem Sie das APC Schneider Electric Produkt erworben haben.

© 2023 Schneider Electric. Alle Rechte vorbehalten. Schneider Electric, Life is On | Schneider Electric, das Schneider Electric-Logo und Smart-UPS, EcoStruxure und SmartConnect sind Marken der Schneider Electric SE, ihrer Tochtergesellschaften oder angeschlossener Unternehmen. Alle anderen Marken können Marken der jeweiligen Eigentümer sein.